# Pokyny k obsluze RIA15

Jednotka procesního displeje s napájením ze smyčky 4 až 20 mA

s komunikací HART®

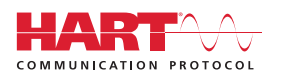

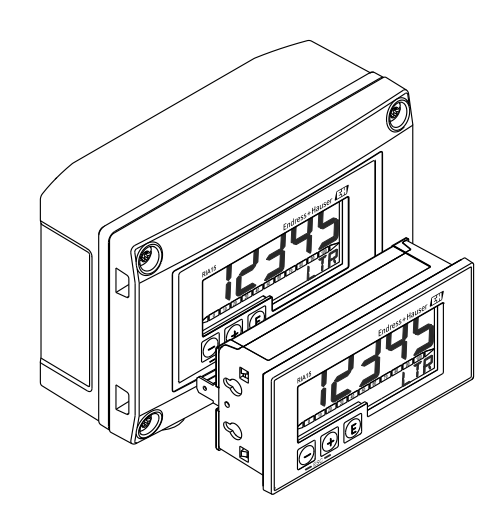

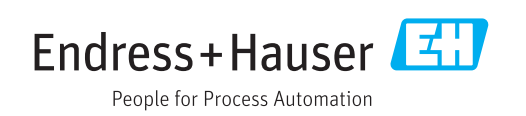

## Obsah

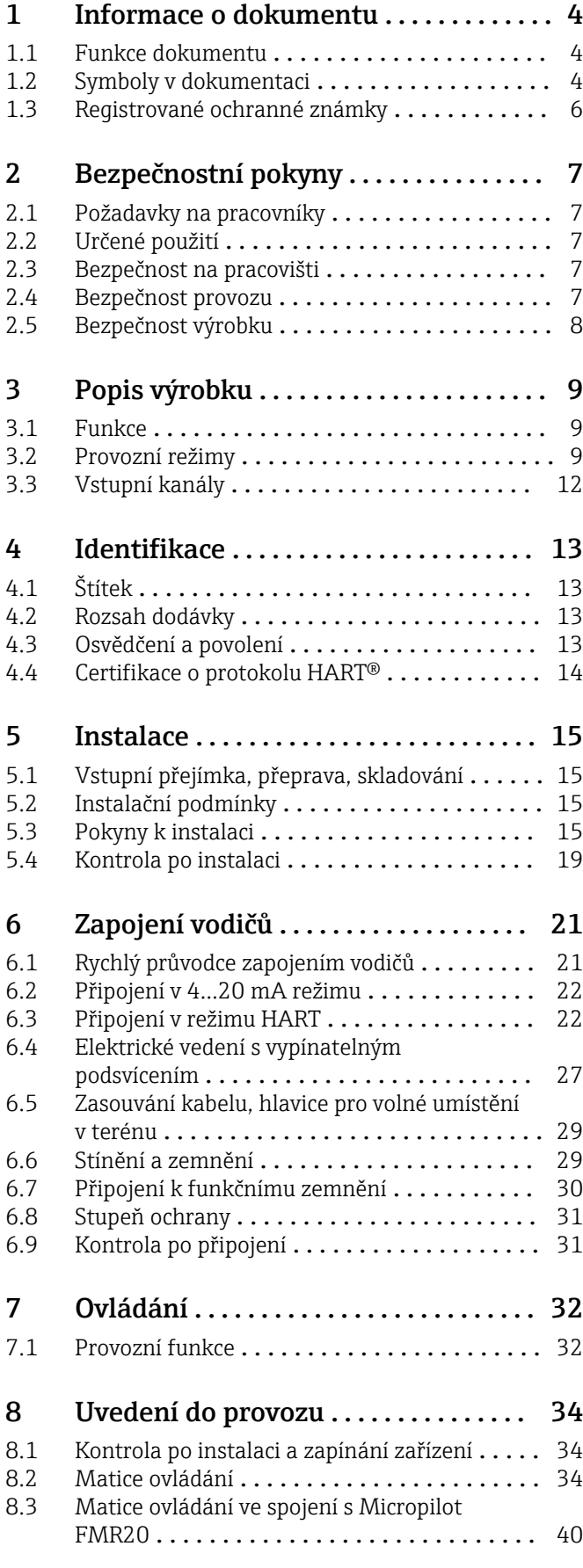

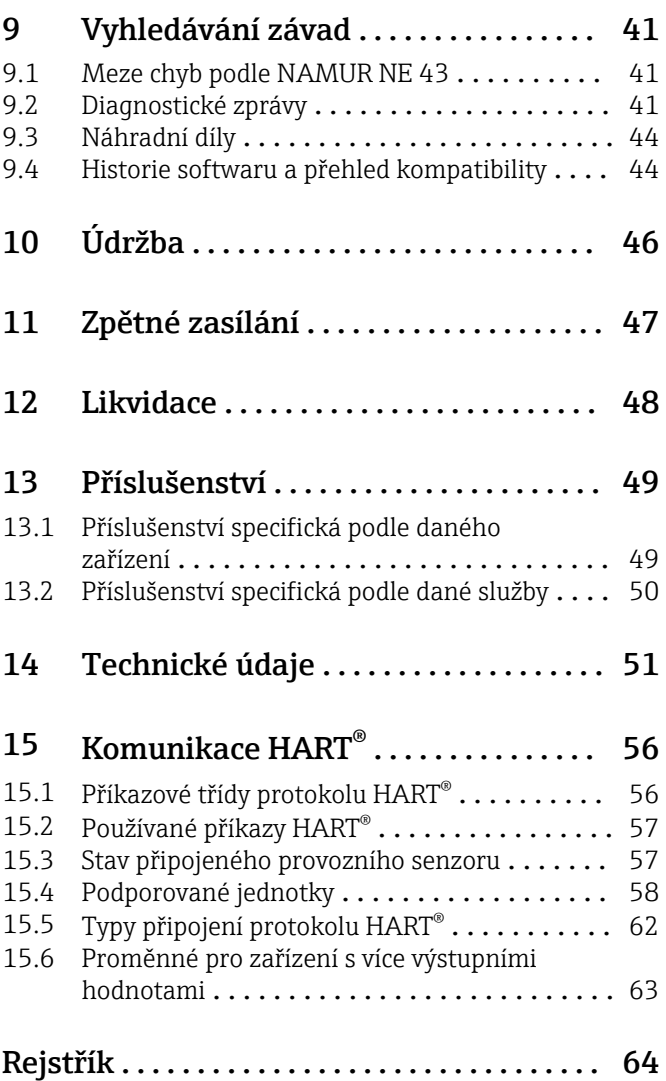

## <span id="page-3-0"></span>1 Informace o dokumentu

### 1.1 Funkce dokumentu

Tento návod k obsluze obsahuje veškeré informace, jež jsou potřebné v různých fázích životního cyklu zařízení: od identifikace produktu, vstupní přejímky a skladování, přes montáž, připojení, provoz a uvedení do provozu až po odstraňování potíží, údržbu a likvidaci.

## 1.2 Symboly v dokumentaci

### 1.2.1 Bezpečnostní symboly

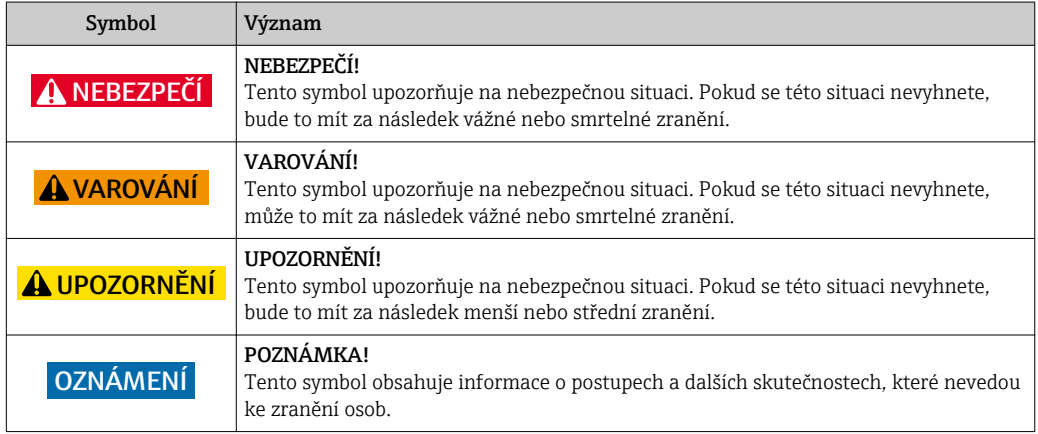

### 1.2.2 Elektrické symboly

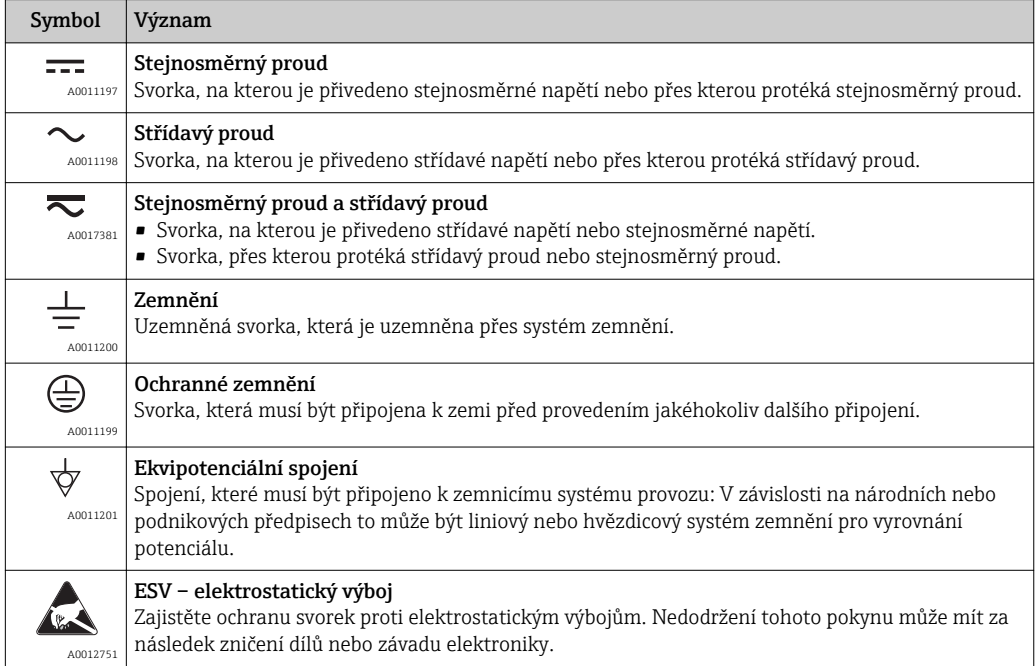

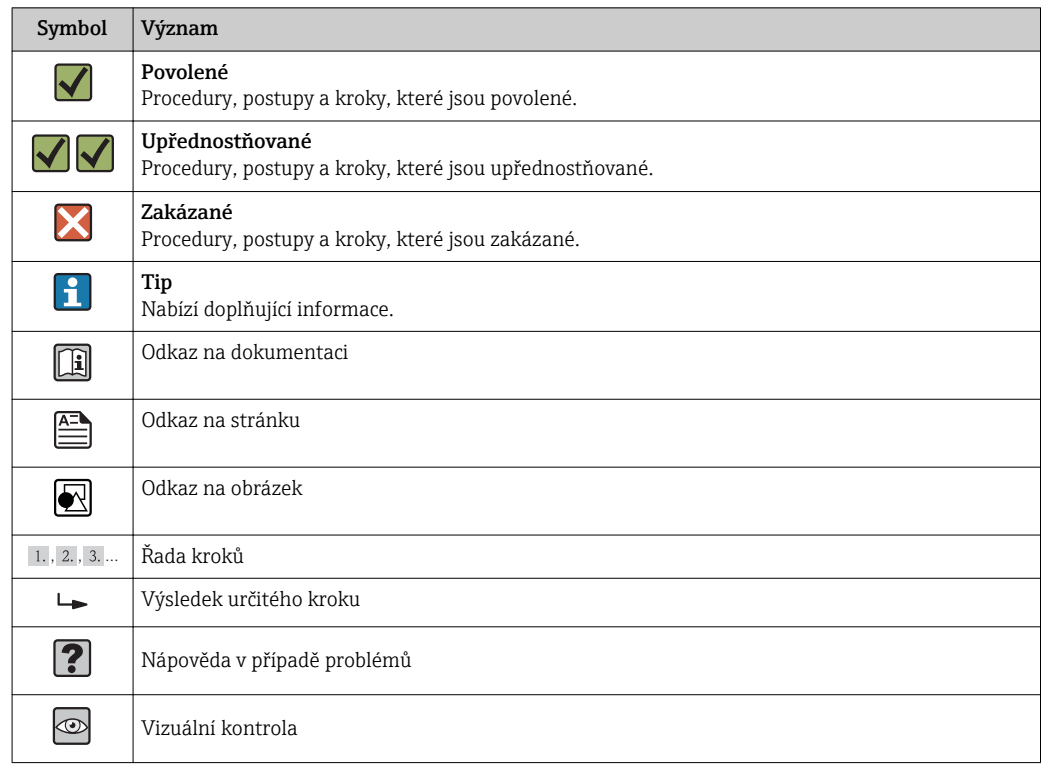

### 1.2.3 Symboly pro určité typy informací

### 1.2.4 Symboly v obrázcích

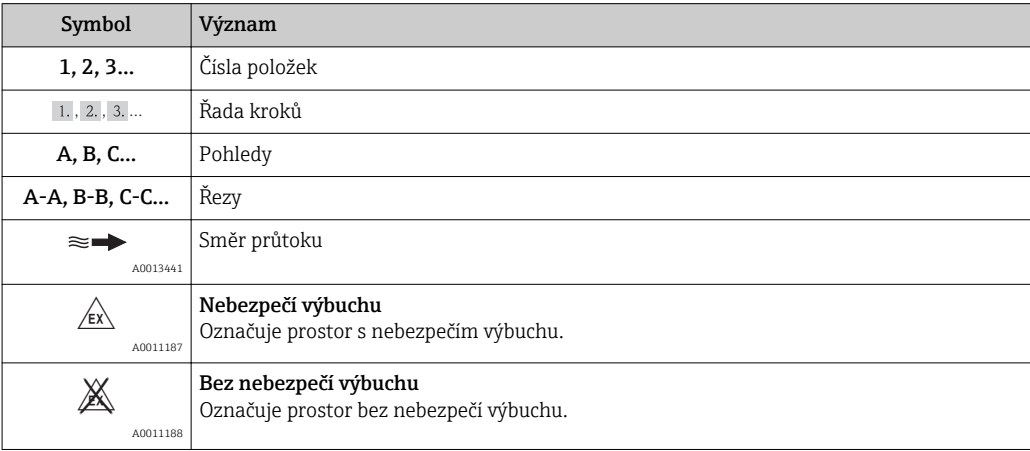

### 1.2.5 Značky nástrojů

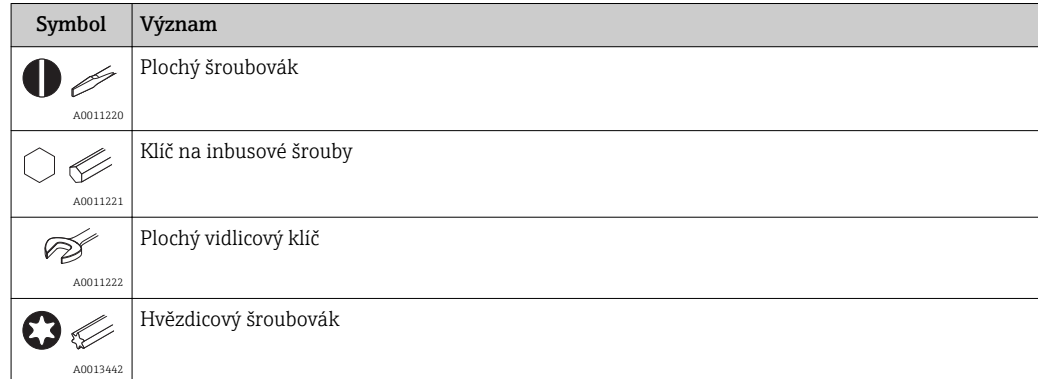

## <span id="page-5-0"></span>1.3 Registrované ochranné známky

### HART®

Registrovaná ochranná známka organizace HART® Communication Foundation

## <span id="page-6-0"></span>2 Bezpečnostní pokyny

### 2.1 Požadavky na pracovníky

Pracovníci provádějící instalaci, uvádění do provozu, diagnostiku a údržbu musí splňovat následující požadavky:

- ‣ Školení, kvalifikovaní odborníci musí mít odpovídající kvalifikaci pro tuto konkrétní funkci a úkol
- ‣ Jsou pověřeni vlastníkem/provozovatelem závodu
- ‣ Jsou seznámeni s federálními/národními předpisy
- ‣ Před začátkem práce si odborní pracovníci musí přečíst a pochopit pokyny v Návodu k použití a doplňkové dokumentaci a pokyny v osvědčeních (v závislosti na použití)
- ‣ Následující pokyny a základní podmínky

Pracovníci obsluhy musí splňovat následující požadavky:

- ‣ Musí být poučeni a pověřeni podle požadavků úkolu vlastníkem/provozovatelem závodu
- ‣ Dodržovat pokyny tohoto Návodu k obsluze

## 2.2 Určené použití

Jednotka procesního displeje zobrazuje analogové procesní proměnné nebo procesní proměnné HART ®.

Zařízení je napájeno z 4…20 mA proudové smyčky a nevyžaduje dodatečný napájecí zdroj.

- Výrobce nenese odpovědnost za škody způsobené nesprávným použitím nebo použitím, jež je v rozporu s určením zařízení. Není povoleno zařízení jakýmkoli způsobem přestavovat nebo upravovat.
- Zařízení pro montáž do panelu Zařízení je navrženo pro instalaci do panelu a musí být provozováno pouze v instalovaném stavu.
- Zařízení pro volné umístění v terénu:
- Zařízení je navrženo pro instalaci volně v terénu.
- Zařízení se smí provozovat pouze za přípustných podmínek okolního prostředí[.→ 52](#page-51-0)

## 2.3 Bezpečnost na pracovišti

Při práci na zařízení a s ním:

‣ Používejte požadované osobní ochranné pomůcky podle federálních/národních předpisů.

## 2.4 Bezpečnost provozu

Nebezpečí zranění.

- ‣ Zařízení obsluhujte, pouze pokud je v řádném technickém a bezporuchovém stavu.
- ‣ Obsluha je zodpovědná za provoz zařízení bez rušení.

### Změny na zařízení

Neoprávněné úpravy zařízení jsou nepřípustné a mohou vést k nepředvídatelnému nebezpečí.

‣ Pokud bude přesto nutné provést úpravy, vyžádejte si konzultace u společnosti Endress +Hauser.

#### <span id="page-7-0"></span>Oprava

Pro zaručení provozní bezpečnosti a spolehlivosti

- ‣ Opravy zařízení provádějte, pouze pokud budou výslovně povoleny.
- ‣ Dodržujte federální/národní předpisy týkající se oprav elektrických zařízení.
- ‣ Používejte pouze originální náhradní díly a příslušenství Endress+Hauser.

#### Požadavky na okolní prostředí

Pokud je plastový plášť převodníku neustále vystaven určitým směsím vzduchu a páry, může dojít k poškození pláště.

- ‣ Pokud si nejste jisti, kontaktujte, prosím, vaše místní prodejní středisko Endress +Hauser a vyžádejte si vysvětlení.
- ‣ Pokud se používá v prostoru, na nějž se vztahují nezbytná povolení, dbejte na informace na štítku.

### 2.5 Bezpečnost výrobku

Tento měřicí přístroj je navržen v souladu s osvědčeným technickým postupem tak, aby splňoval nejnovější bezpečnostní požadavky, byl otestován a odeslán z výroby ve stavu, ve kterém je schopný bezpečně pracovat.

Splňuje všeobecné bezpečnostní normy a zákonné požadavky. Také vyhovuje směrnicím ES uvedeným v CE prohlášení o shodě pro dané zařízení. Endress+Hauser potvrzuje tuto skutečnost opatřením zařízení značkou CE.

## <span id="page-8-0"></span>3 Popis výrobku

### 3.1 Funkce

Procesní displejová jednotka RIA15 je zapojena do smyčky 4…20 mA/HART® a přenáší měřicí signál v digitální formě. Procesní displejová jednotka nevyžaduje externí napájecí zdroj. Je napájena přímo z proudové smyčky.

Při použití s radarovým senzorem hladiny Micropilot FMR20 lze RIA15 použít pro provádění základního nastavení Micropilot FMR20. Nezbytnou podmínkou při objednávání RIA15 je objednání i příslušné možnosti pro základní nastavení FMR20.

Zařízení odpovídá požadavkům specifikací komunikačního protokolu HART® a lze je používat se zařízeními s HART® Revision ≥ 5.0.

### 3.2 Provozní režimy

Procesní displejovou jednotku lze používat ve dvou různých provozních režimech:

#### Režim 4 až 20 mA:

V tomto provozním režimu je procesní displejová jednotka zapojena do 4…20 mA proudové smyčky a měří přenášený proud. Proměnná vypočítaná na základě hodnoty proudu a hranice rozsahu jsou zobrazeny v digitální formě na pětimístném LCD. Kromě toho lze zobrazit příslušné jednotky a sloupcový graf.

#### Režim HART:

Zařízení funguje jako displejová jednotka, a to i při provozu se senzorem / akčním členem HART®. V tomto případě je displej rovněž napájen z proudové smyčky.

Procesní displejová jednotka může fungovat jako primární master jednotka nebo jako sekundární master jednotka (standardní nastavení) ve smyčce HART®. Funguje-li jako master jednotka, může zařízení číst procesní hodnoty z měřicího zařízení a zobrazovat je. Komunikace HART® pracuje na principu master/slave jednotky. Senzor / akční člen je zpravidla slave jednotka, jejímž jediným úkolem je přenášet informace, pokud o ně požádá master jednotka.

Smyčka HART® může mít kdykoli maximálně dvě master jednotky HART®. U těchto master jednotek HART® se rozlišuje master jednotka primární (např. řídicí systém) a sekundární (např. ruční terminál pro místní obsluhu měřicích zařízení). Dvě master jednotky ve smyčce/síti nemohou být master jednotky stejného typu, např. nemohou být dvěma "sekundárními master jednotkami".

Je-li k síti přidána třetí master jednotka HART®, musí být jedna z ostatních master jednotek zakázána; jinak dojde v síti ke kolizi.

Pracuje-li procesní displejová jednotka jako "sekundární master jednotka" a k síti je přidána další "sekundární master jednotka", např. ruční zařízení, přeruší toto zařízení komunikaci HART®, jakmile zjistí další "sekundární master jednotku". Displej střídavě zobrazuje chybovou zprávu C970 "Multi master collision" a "- - -". Naměřená hodnota se v tomto případě nezobrazí. Zařízení na 30 sekund opustí smyčku HART® s pokusí se obnovit komunikaci HART®. Jakmile je dodatečná "sekundární master jednotka" odstraněna ze sítě, zařízení pokračuje v komunikaci a opět zobrazuje naměřené hodnoty senzoru / akčního členu.

Mají-li být v multidrop připojení používány dvě procesní displejové jednotky, musí být jedno zařízení konfigurováno jako "primární master jednotka" a druhé jako "sekundární master jednotka", aby nedocházelo ke kolizi master jednotek.

V režimu HART může procesní displejová jednotka zobrazovat až čtyři proměnné ze zařízení s více výstupními hodnotami. Tyto proměnné se nazývají první proměnná (PV), druhá proměnná (SV), třetí proměnná (TV) a čtvrtá proměnná (QV). Tyto proměnné jsou vyhrazeny pro měřené hodnoty, které lze vyvolat pomocí komunikace HART®.

Pro průtokoměr, jako např. Promass, lze tyto čtyři hodnoty nastavit takto:

- První procesní proměnná (PV)  $\rightarrow$  hmotnostní průtok
- Druhá procesní proměnná (SV)  $\rightarrow$  totalizátor 1
- Třetí procesní proměnná (TV)  $\rightarrow$  hustota
- Čtvrtá procesní proměnná (QV)  $\rightarrow$  teplota

Část HART® na konci tohoto návodu k obsluze uvádí příklady těchto čtyř proměnných pro zařízení s více výstupními hodnotami.→ ■ 63

H

Návod k obsluze pro každé zařízení uvádí podrobnosti o proměnných, které jsou na senzoru / akčním členu nastaveny jako standardní, a možnosti jejich změny.

Procesní displejová jednotka může zobrazit každou z těchto hodnot. Individuální hodnoty musí být k tomuto účelu aktivovány v menu SETUP – HART1 až HART4. Individuální parametry jsou v tomto případě přiřazeny pevným procesním proměnným v zařízení:

HART1 = PV

HART2 = SV

HART3 = TV

 $HART4 = QV$ 

Například: mají-li být na procesní displejové jednotce zobrazeny PV a TV, musí být aktivovány HART1 a HART3.

Hodnoty lze buď zobrazovat na procesní displejové jednotce střídavě, nebo se jedna hodnota zobrazuje trvale a ostatní hodnoty se zobrazují pouze při stisku ,+ nebo ,- ·. Spínací čas lze konfigurovat v menu "EXPRT" – "SYSTM" – "TOGTM".

#### 3.2.1 RIA15 jako vzdálený displej a pro obsluhu Micropilot FMR20

Micropilot je "sestupný" měřicí systém, založený na metodě doby letu (time-of-flight, ToF). Měří vzdálenost od referenčního bodu (procesní připojení) k povrchu výrobku. Radarové impulzy vysílané pomocí antény se odrážejí od povrchu výrobku a jsou opět přijímány radarovým systémem.

FMR20 lze přizpůsobit v nabídce "NASTAVENÍ  $\rightarrow$  HLADINA" (viz matice ovládání). Zobrazená naměřená hodnota odpovídá naměřené vzdálenosti, popřípadě, je-li povolena linearizace, procentuální hodnotě.

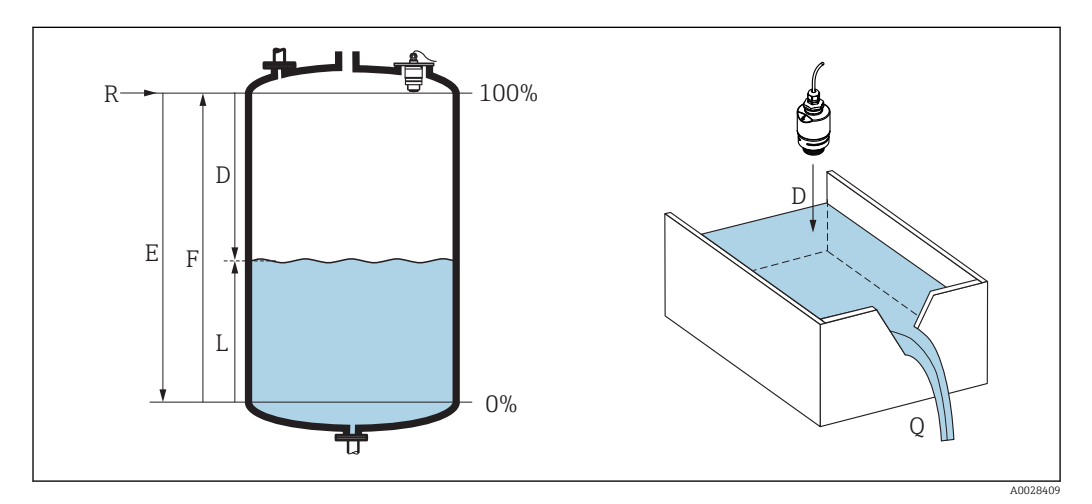

- *1 Parametry nastavení Micropilot*
- *E Nulová kalibrace (= nula)*
- *F Plná kalibrace (= rozsah)*
- *D Naměřená vzdálenost*
- *L Hladina*  $(I = F D)$
- *Q Průtoková rychlost při měření přepadů nebo kanálů (počítáno od výše hladiny pomocí linearizace)*

#### Input (vstup)

Odražené radarové impulzy jsou přijímány pomocí antény a přenášeny do elektronických zařízení. Mikroprocesor vyhodnotí signál a identifikuje ozvu hladiny vyvolanou odražením radarového impulzu od povrchu výrobku. Tento systém detekce signálů těží z výhod 30leté zkušenosti s postupy podle metody Tof.

Vzdálenost D k povrchu výrobku je úměrná době letu t impulzu:

$$
D = c \cdot t/2,
$$

kde c označuje rychlost světla.

V závislosti na známé nulové vzdálenosti E se hladina L počítá:

 $L = E - D$ .

#### Výstup

Micropilot se nastavuje zadáním nulové vzdálenosti  $\bf{E}$  (= bod nula) a plné vzdálenosti  $\bf{F}$  (= rozpětí).

- Proudový výstup: 4 to 20 mA
- Digitální výstup (HART, SmartBlue): 0…10 m (0…33 ft) nebo 0…20 m (0…66 ft) v závislosti na verzi antény

RIA15 lze použít jako lokální displejovou jednotku a pro provedení základní konfigurace radarového senzoru hladiny Micropilot FMR20 přes rozhraní HART®.

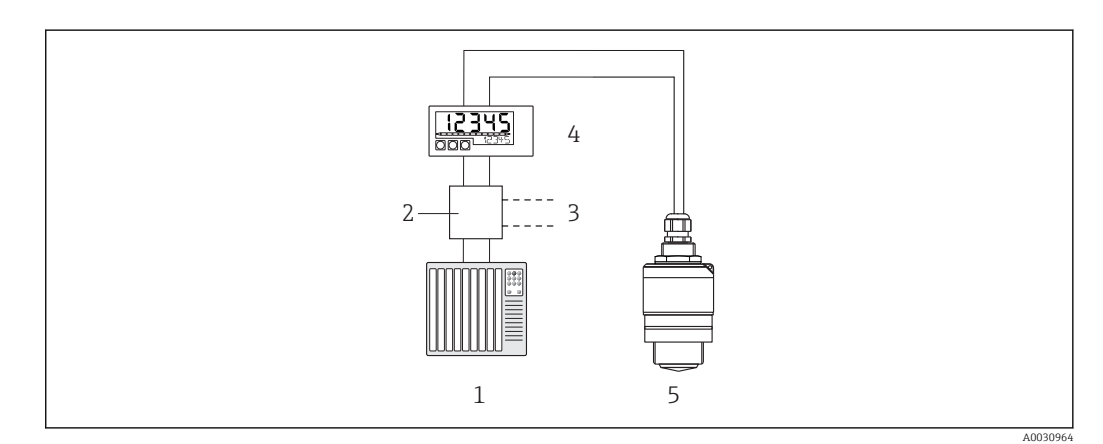

 *2 Vzdálené ovládání FMR20 pomocí RIA15*

- *1 PLC*
- *2 Napájecí jednotka převodníku, např. RN221N (s komunikačním odporem)*
- *3 Připojení pro Commubox FXA195 a Field Communicator 375, 475*
- *4 Jednotka procesního displeje RIA15 napájená ze smyčky*
- *5 Převodník*

Z tohoto důvodu lze v rámci produktové struktury FMR20 objednat RIA15 buď společně s FMR20, nebo musí být RIA15 objednán zvlášť s možností 3 - "proudový signál 4 až 20 mA + HART + základní konfigurace FMR20" s parametrem 030 "Vstup".

FMR20 produktová struktura, parametr 620 "Příslušenství obsaženo":

- Možnost R4: "vzdálený displej RIA15, prostředí bez nebezpečí výbuchu"
- Možnost R5: "vzdálený displej RIA15, prostředí s nebezpečím výbuchu"

Produktová struktura RIA15, parametr 030 "Vstup":

Možnost 3: "proudový signál 4 až 20 mA + HART + základní nastavení FMR20"

Následující parametry lze následně konfigurovat na FMR20 pomocí tří ovládacích kláves nacházejících se na přední straně RIA15:

- Unit (jednotka)
- Nulová a plná kalibrace
- Oblast mapování, pokud naměřená vzdálenost neodpovídá skutečné vzdálenosti

Více informací o provozních parametrech  $\rightarrow$   $\blacksquare$  40

### <span id="page-11-0"></span>3.3 Vstupní kanály

Procesní displejová jednotka má jeden analogový 4…20 mA vstup. V provozním režimu "HART" lze tento kanál používat pro měření a zobrazování hodnot rozhraní HART® připojeného senzoru / akčního členu. V tomto případě lze zařízení HART® připojit přímo k procesní displejové jednotce v připojení bod–bod nebo může být procesní displejová jednotka začleněna do multidrop sítě HART®.

RIA15 lze použít jako lokální displejovou jednotku a přes rozhraní HART® pro účely základní konfigurace radarového senzoru hladiny Micropilot FMR20.

## <span id="page-12-0"></span>4 Identifikace

## 4.1 Štítek

Štítek je umístěný na pravé straně pláště u zařízení pro volné umístění v terénu a na zadní straně pláště u zařízení pro montáž do panelu.

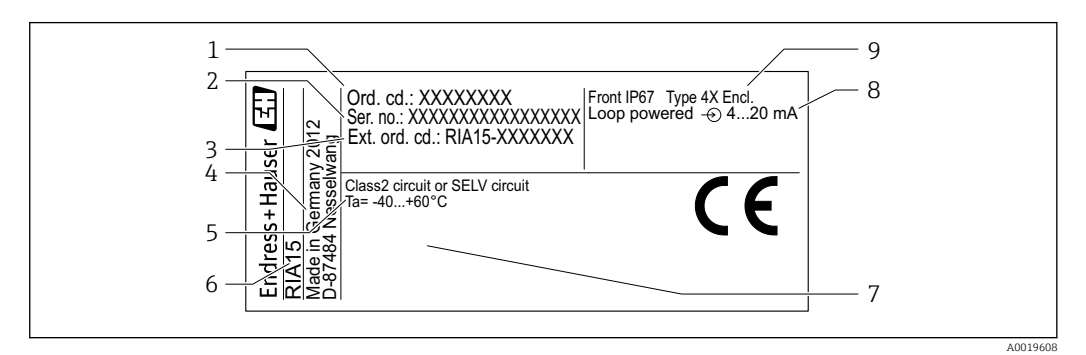

 *3 Štítek jednotky procesního displeje (příklad)*

- *1 Objednací kód zařízení 6 Označení přístroje*
- *2 Sériové číslo zařízení 7 Povolení (volitelné)*
- *3 Rozšířený objednací kód zařízení 8 Vstupní signál*
- 
- *5 Rozsah okolní teploty*
- 
- 
- 
- *4 Adresa výrobce 9 Stupeň ochrany krytu*

### 4.2 Rozsah dodávky

Rozsah dodávky zařízení zahrnuje:

- Zařízení pro montáž do panelu
	- Jednotka procesního displeje
	- Stručné pokyny k obsluze
	- Bezpečnostní pokyny pro prostory s nebezpečím výbuchu (volitelně)
	- Upevňovací přípravky
- Komunikační odporový modul HART® (volitelně)
- Zařízení pro volné umístění v terénu
	- Jednotka procesního displeje
	- Stručné pokyny k obsluze
	- Bezpečnostní pokyny pro prostory s nebezpečím výbuchu (volitelně)
	- Upevňovací přípravky pro montáž na stěnu/trubku (volitelně)
	- Komunikační odporový modul HART® (volitelně)
	- Ochranná stříška proti povětrnostním vlivům (volitelně)

### 4.3 Osvědčení a povolení

Přehled všech dostupných povolení je uveden v části "Technické údaje". →  $\triangleq$  54.

### 4.3.1 Značka CE

Měřicí systém splňuje právní požadavky platných směrnic ES. Tyto jsou uvedeny v příslušném prohlášení o shodě ES společně s relevantními normami. Endress+Hauser potvrzuje úspěšné testování zařízení opatřením značky CE.

#### <span id="page-13-0"></span>4.3.2 Značka EAC

Výrobek splňuje zákonné požadavky směrnic EEU. Výrobce potvrzuje úspěšné testování produktu označením značkou EAC.

### 4.4 Certifikace o protokolu HART®

Zařízení RIA15 je registrováno organizací HART® Communication Foundation. Zařízení plní požadavky podle specifikace HCF, revize 7.1. Tato verze je zpětně kompatibilní se všemi senzory / akčními prvky s HART®, verze ≥ 5.0.

## <span id="page-14-0"></span>5 Instalace

### 5.1 Vstupní přejímka, přeprava, skladování

Vyhovění přípustným podmínkám okolního prostředí a prostředí skladování je povinné. Přesné specifikace pro tuto oblast jsou uvedené v části "Technické údaje".

### 5.1.1 Vstupní přejímka

Při příjmu zboží zkontrolujte následující body:

- Je obal nebo obsah poškozený?
- Je dodávka kompletní? Porovnejte rozsah dodávky s informacemi na svém objednacím formuláři.

### 5.1.2 Přeprava a skladování

Mějte prosím na vědomí následující:

- Zabalte zařízení tak, aby bylo chráněno proti nárazům pro případ skladování a přepravy. Optimální ochranu zabezpečuje původní obal.
- Povolená teplota skladování činí –40…+85 °C (–40…+185 °F); po omezenou dobu (maximálně 48 hodin) je možné skladovat zařízení při hraničních teplotách.

### 5.2 Instalační podmínky

Při teplotách pod –25 °C (–13 °F) již nelze zaručit čitelnost displeje.

### 5.2.1 Jednotka displeje v krytu pro montáž do panelu

Přípustný rozsah okolní teploty: –40…60 °C (–40…140 °F), vodorovná orientace. Krytí IP 65 vpředu, IP 20 vzadu

Viz část "Technické údaje".

### 5.2.2 Jednotka displeje v krytu pro volné umístění v terénu

Přípustný rozsah okolní teploty: –40…60 °C (–40…140 °F). Krytí IP 67, NEMA 4x (hliníkové pouzdro).

Viz část "Technické údaje".

## 5.3 Pokyny k instalaci

Ohledně rozměrů zařízení viz část "Technické údaje"  $\rightarrow$   $\blacksquare$  53.

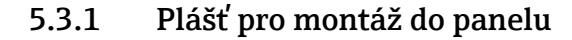

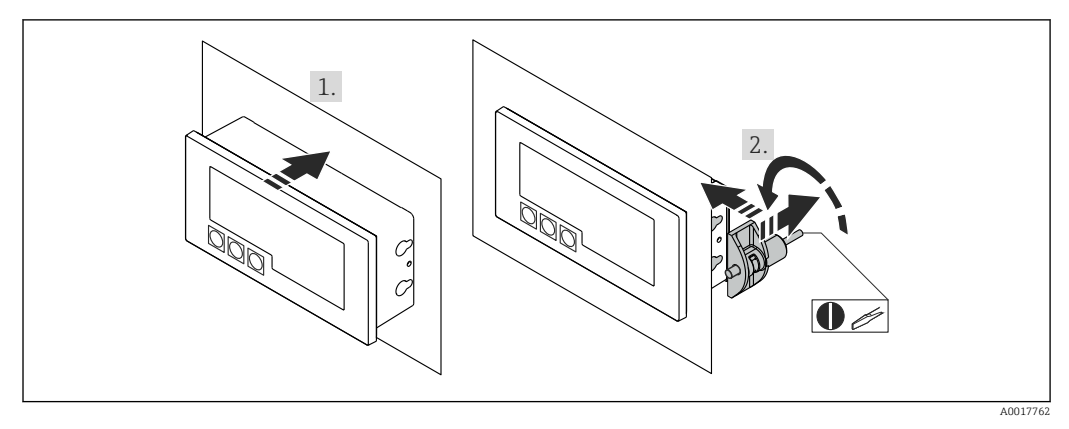

 *4 Pokyny k instalaci u pláště pro montáž do panelu*

Instalace do panelu s výřezem v panelu 92×45 mm (3,62×1,77 in), max. tloušťka panelu 13 mm (0,51 in).

- 1. Nasuňte zařízení zpředu do výřezu v panelu.
- 2. Nasaďte montážní spony ze strany pláště a utáhněte závitové tyče.

### 5.3.2 Plášť pro volné umístění v terénu

#### Montáž na trubku (s volitelnou montážní sadou)

Zařízení lze namontovat na trubku s průměrem až 50,8 mm (2 in) při použití montážní sady (k dispozici volitelně).

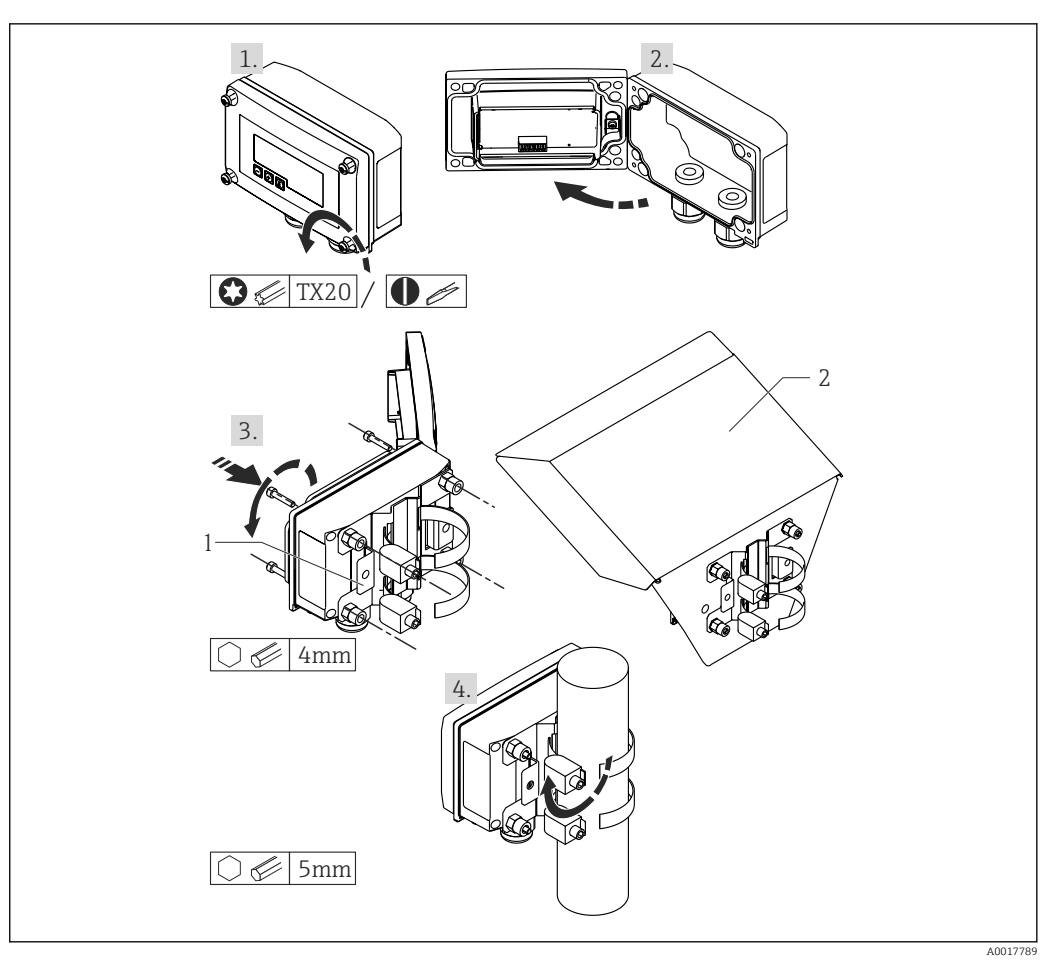

 *5 Montáž jednotky procesního displeje na trubku*

- 
- *1 Montážní deska pro montáž na stěnu/trubku 2 Ochranná stříška proti povětrnostním vlivům (volitelně)*
- 1. Uvolněte 4 šrouby pláště

2. Otevřete plášť

- 3. Upevněte montážní desku na zadní stranu zařízení pomocí 4 dodaných šroubů. Mezi zařízení a montážní desku lze upevnit volitelnou ochrannou stříšku proti povětrnostním vlivům.
- 4. Prostrčte obě uchycovací spony montážní deskou, nasaďte je kolem trubky a utáhněte je.

#### Montáž na stěnu

S volitelně dostupnou montážní sadou.

<span id="page-17-0"></span>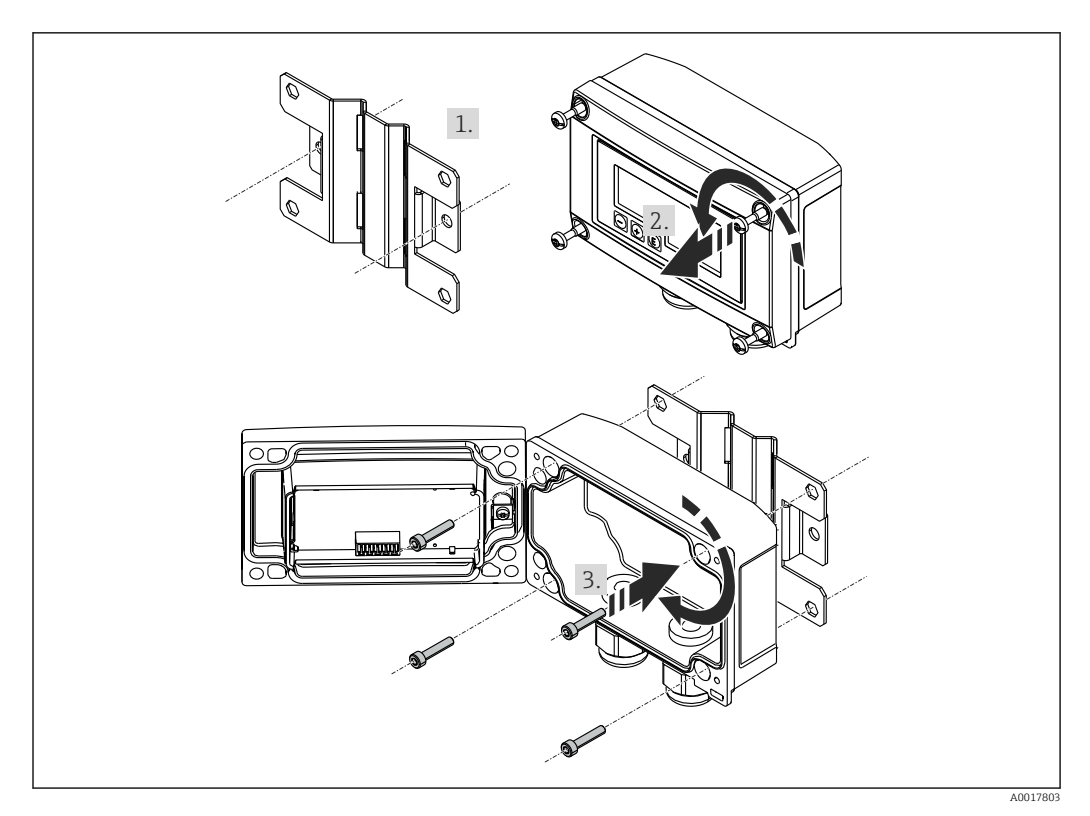

 *6 Montáž jednotky procesního displeje na stěnu*

- 1. Použijte montážní desku jako šablonu pro vyvrtání 2 otvorů o průměru 6 mm (0,24 in) ve vzdálenosti 82 mm (3,23 in) od sebe a upevněte desku na stěnu pomocí 2 šroubů (nejsou součástí dodávky).
- 2. Otevřete plášť.
- 3. Upevněte jednotku displeje na montážní desku pomocí 4 dodaných šroubů.
- 4. Uzavřete kryt a utáhněte šrouby.

#### Bez montážní sady.

- 1. Otevřete plášť.
- 2. Použijte zařízení jako šablonu k vyvrtání 4 otvorů o průměru 6 mm (0,24 in) ve vzdálenosti 99 mm (3,9 in) od sebe ve vodorovné rovině a 66 mm (2,6 in) od sebe ve svislé rovině.
- 3. Upevněte jednotku displeje na stěnu pomocí 4 šroubů.
- 4. Uzavřete kryt a utáhněte šrouby pláště.

#### 5.3.3 Montáž volitelného komunikačního odporového modulu HART®

#### Plášť pro montáž do panelu

Komunikační odporový modul HART® je k dispozici jako příslušenství, viz část Příslušenství  $\rightarrow$   $\blacksquare$  49.

<span id="page-18-0"></span>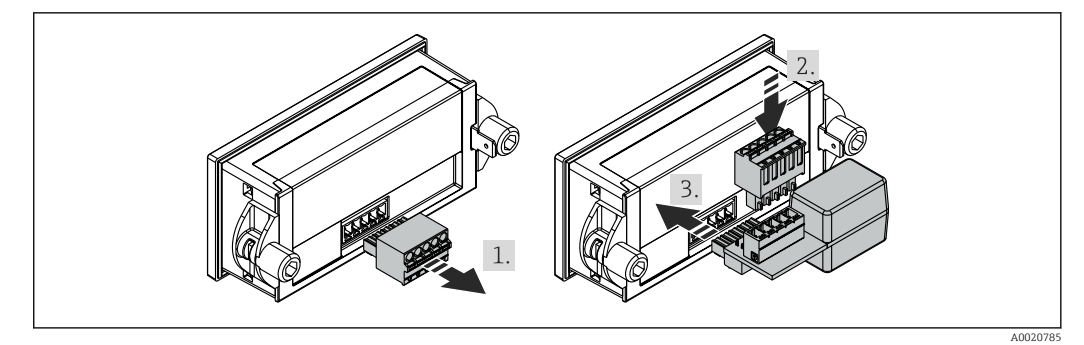

 *7 Montáž volitelného komunikačního odporového modulu HART®*

- 1. Odpojte nástrčnou svorkovnici.
- 2. Zapojte svorkovnici do vhodné připojovací pozice na komunikačním odporovém modulu HART®.
- 3. Zapojte komunikační odporový modul HART® do připojovací pozice na plášti.

#### Plášť pro volné umístění v terénu

Komunikační odporový modul HART® je k dispozici jako příslušenství, viz část Příslušenství  $\rightarrow \Box$  49.

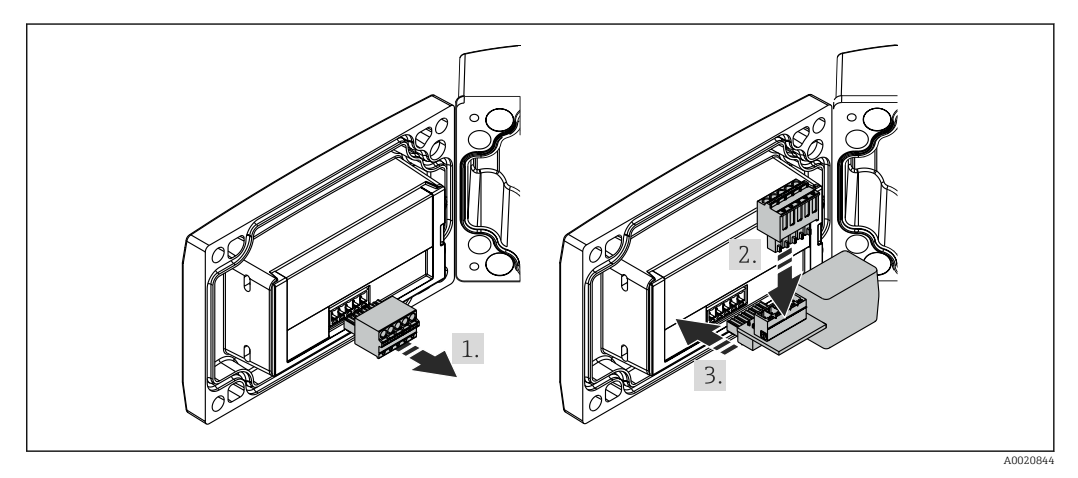

 *8 Montáž volitelného komunikačního odporového modulu HART®*

- 1. Odpojte nástrčnou svorkovnici.
- 2. Zapojte svorkovnici do vhodné připojovací pozice na komunikačním odporovém modulu HART®.
- 3. Zapojte komunikační odporový modul HART® do připojovací pozice v plášti.

### 5.4 Kontrola po instalaci

#### 5.4.1 Jednotka displeje v krytu pro montáž do panelu

- Je těsnění nepoškozené?
- Jsou montážní spony bezpečně zajištěny v plášti zařízení?
- Jsou závitové tyče řádně utažené?
- Je zařízení umístěno ve středu výřezu v panelu?

### 5.4.2 Jednotka displeje v krytu pro volné umístění v terénu

- Je těsnění nepoškozené?
- Je kryt pevně přišroubovaný k montážní desce?
- Je montážní konzola pevně zajištěna na stěně/trubce?
- Jsou šrouby na krytu pevně utažené?

## <span id="page-20-0"></span>6 Zapojení vodičů

### LVAROVÁNÍ

#### Nebezpečí! Elektrické napětí!

‣ Celé zapojení zařízení musí být provedeno v době, kdy zařízení není pod napětím.

V nebezpečné oblasti se smí připojovat pouze certifikovaná zařízení (k dispozici volitelně)

‣ Dbejte na příslušné poznámky a schémata zapojení v dodatku těchto pokynů k obsluze specifickém pro prostory s nebezpečím výbuchu. Máte-li jakékoli dotazy, kontaktujte svého místního zástupce společnosti E+H.

#### OZNÁMENÍ

#### Zařízení SELV / třídy 2

‣ Zařízení může být napájeno pouze z napájecího zdroje s obvodem s omezeným napětím v souladu s IEC 61010-1: "Obvod SELV nebo obvod třídy 2".

Pokud je proud příliš vysoký, dojde k poškození zařízení

- ‣ Zařízení nepoužívejte se zdrojem napětí bez omezovače proudu. Zařízení používejte vždy v proudové smyčce s převodníkem.
- Hlavice pro montáž do panelu:
	- Svorky jsou umístěny na zadní straně pláště.
- Hlavice pro volné umístění v terénu: Svorky jsou umístěny uvnitř pláště. Zařízení obsahuje dvě kabelové průchodky M16. Aby se dalo zařízení připojit, musí se hlavice otevřít.

#### Použití pružinových svorek

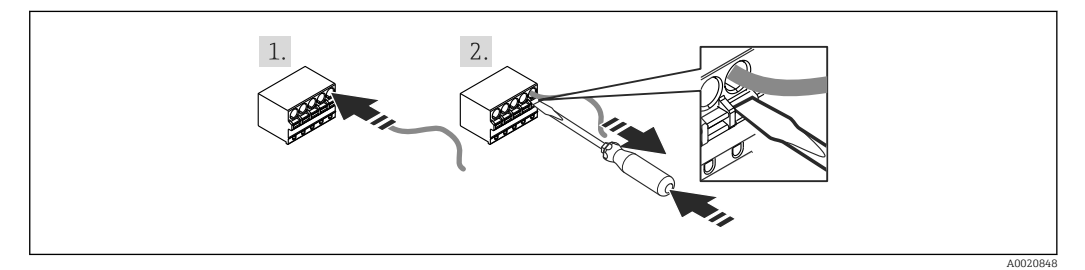

 *9 Použití pružinových svorek*

- 1. Když se používají pevné kabely s dutinkou, jednoduše kabel vsuňte do svorky. Není vyžadováno žádné nářadí. U ohebných vodičů se musí použít pružinový mechanismus svorky, jak je znázorněno v kroku 2.
- 2. Přejete-li si kabel uvolnit ze svorky, pružinový mechanismus zcela stiskněte pomocí šroubováku nebo jiného vhodného nástroje a kabel vytáhněte ven.

### 6.1 Rychlý průvodce zapojením vodičů

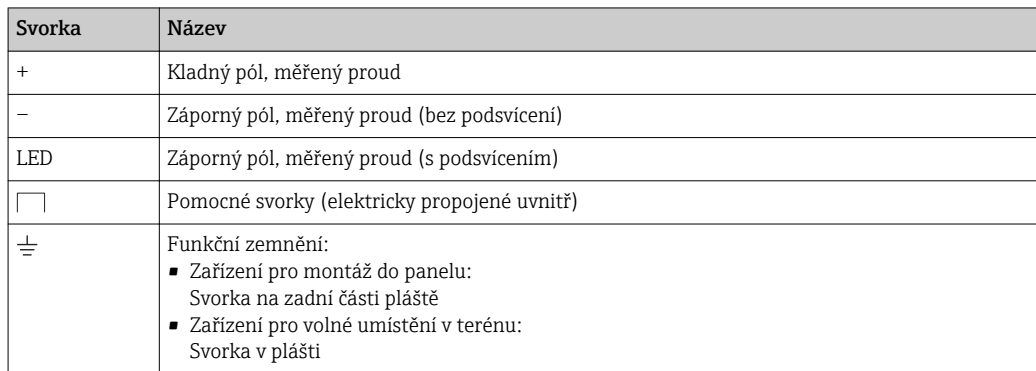

### <span id="page-21-0"></span>6.2 Připojení v 4…20 mA režimu

Následující schémata znázorňují, jak lze jednotku procesního displeje připojit v 4…20 mA režimu.

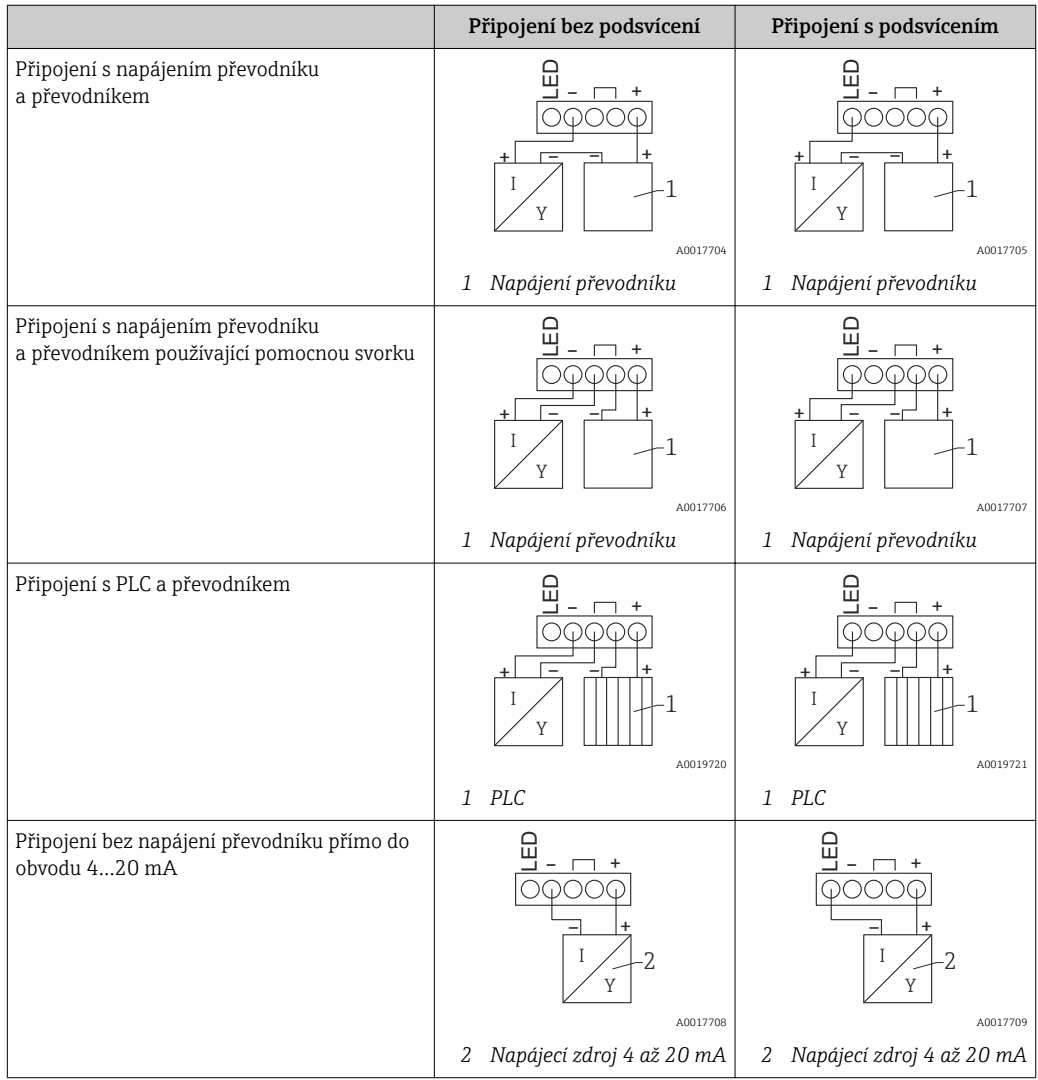

### 6.3 Připojení v režimu HART

Následující schémata znázorňují, jak lze jednotku procesního displeje připojit v režimu HART.

### 6.3.1 Připojení HART®

### OZNÁMENÍ

#### Nedefinované chování v důsledku nesprávného zapojení akčního členu

‣ Když se jednotka procesního displeje instaluje společně s akčním členem, je nezbytné dodržovat pokyny k obsluze předmětného akčního členu!

Komunikační odpor HART® o hodnotě 230 Ω v signálním vedení je vždy nezbytný u napájecího zdroje s nízkou impedancí. Musí se nainstalovat mezi napájecí zdroj a jednotku displeje.

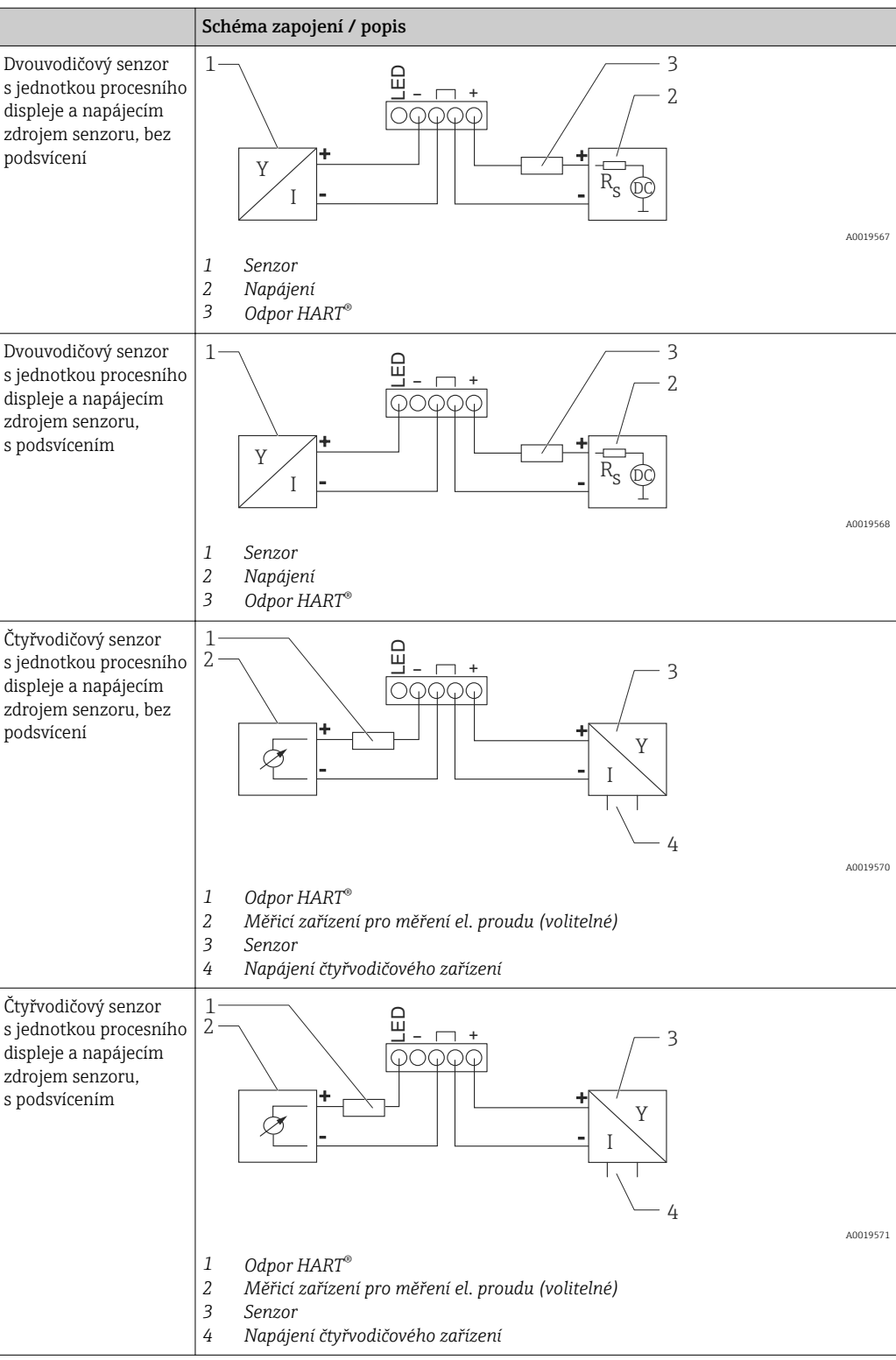

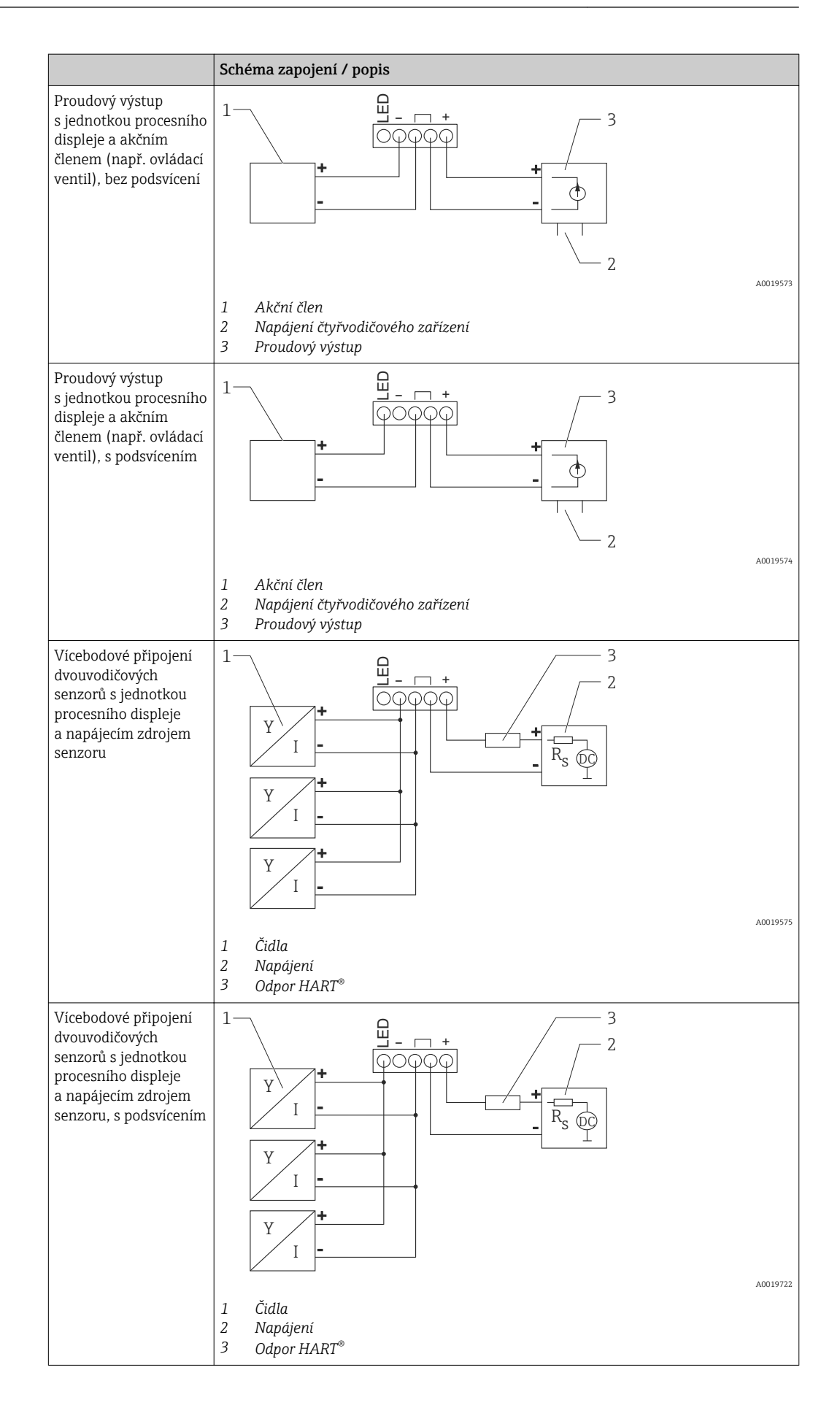

<span id="page-24-0"></span>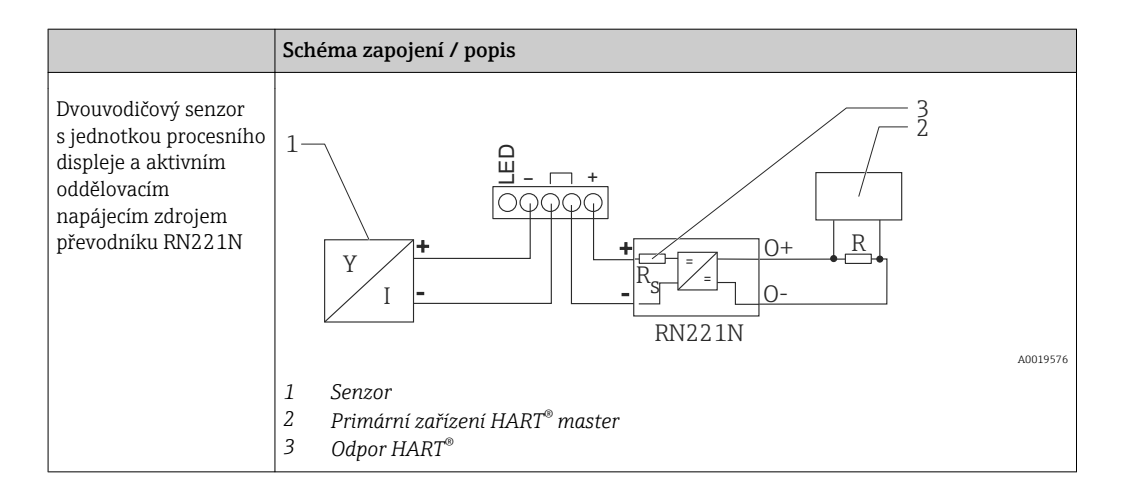

#### Volitelný komunikační odporový modul HART®

Komunikační odporový modul HART® je k dispozici jako příslušenství, viz část "Příslušenství"[.→ 49](#page-48-0)

Více informací o montáži komunikačního odporového modulu HART® naleznete v oddílu věnovanému instalaci → ■ 18

*Zapojení vodičů*

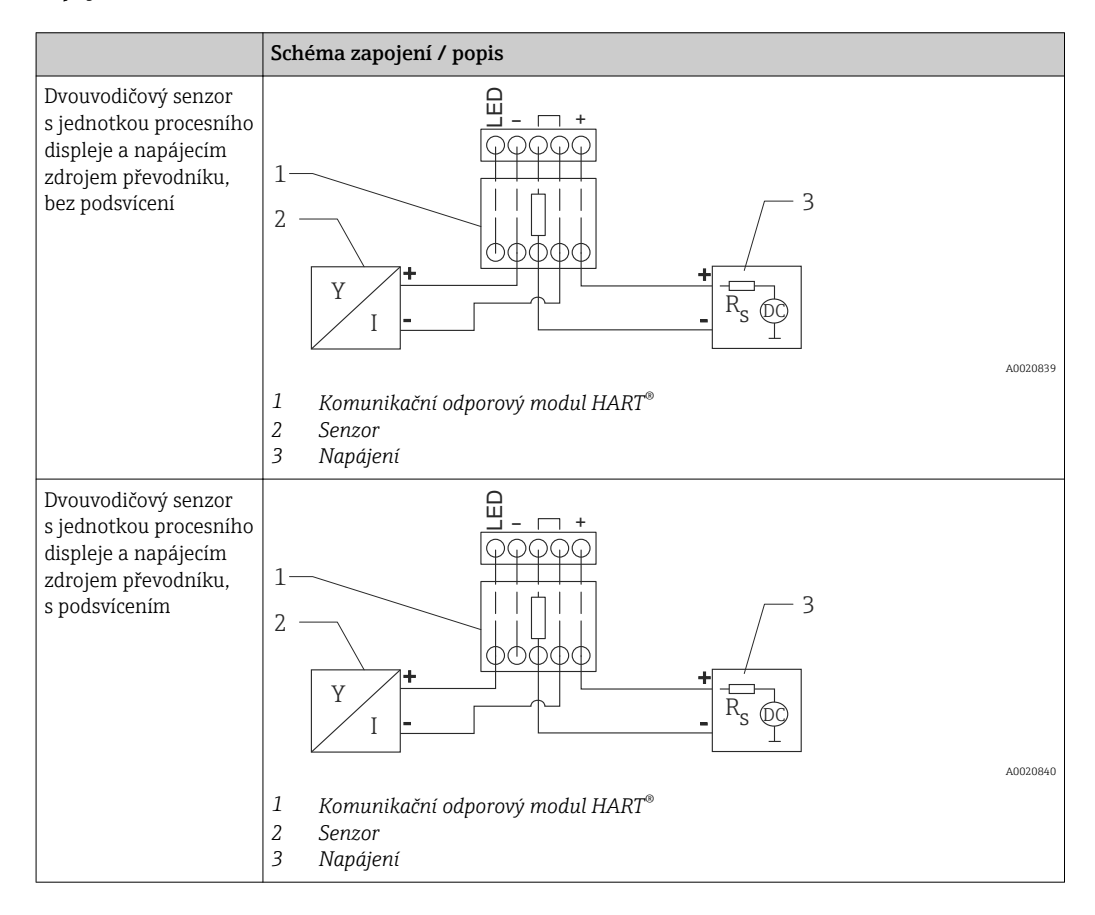

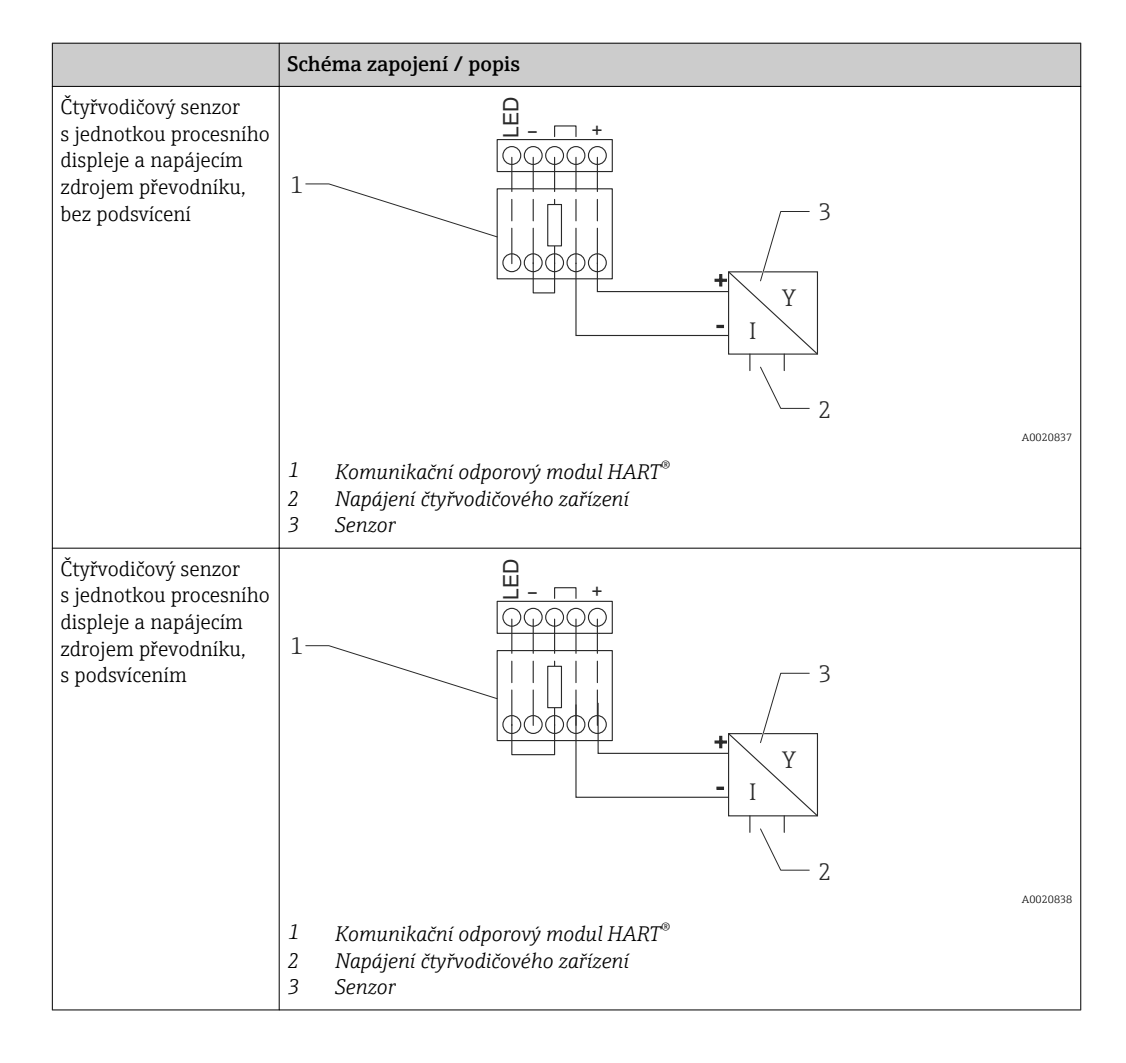

#### Konfigurace zařízení HART®

Ke konfiguraci připojených zařízení HART® nelze používat jednotku procesního displeje. Konfigurace se provádí například pomocí speciálního konfigurátoru zařízení Field Xpert.

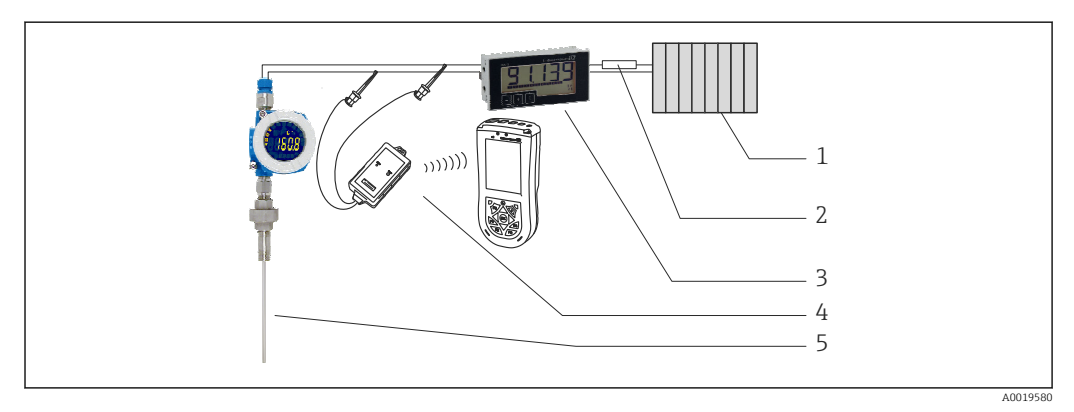

 *10 Konfigurace zařízení HART® ; příklad TMT162*

- *1 Primární zařízení HART® master (např. PLC)*
- *2 Odpor HART®*
- *3 Jednotka procesního displeje RIA15*
- *4 HART® ruční terminál, např. Field Xpert SFX100*
- *5 Senzor s převodníkem HART® , např. TMT162*

### <span id="page-26-0"></span>6.4 Elektrické vedení s vypínatelným podsvícením

V případě začlenění vypínatelného podsvícení, např. oddělovací napájecí zdroj RN221N, je třeba přídavný zdroj omezeného elektrického proudu. Tento zdroj elektrického proudu se používá k napájení LED podsvícení až 7 jednotek procesního displeje RIA15 bez toho, aniž by došlo k dalšímu poklesu napětí v měřicí smyčce. Podsvícení lze zapínat a vypínat pomocí externího spínače.

Následující schéma ukazuje příklady zapojení v prostředí s nebezpečím výbuchu. Elektrická instalace je podobná jako v případě prostředí bez nebezpečí výbuchu, není tedy nutné používat zařízení s certifikáty Ex.

### 6.4.1 Zapojovací schéma pro jednu procesní displejovou jednotku

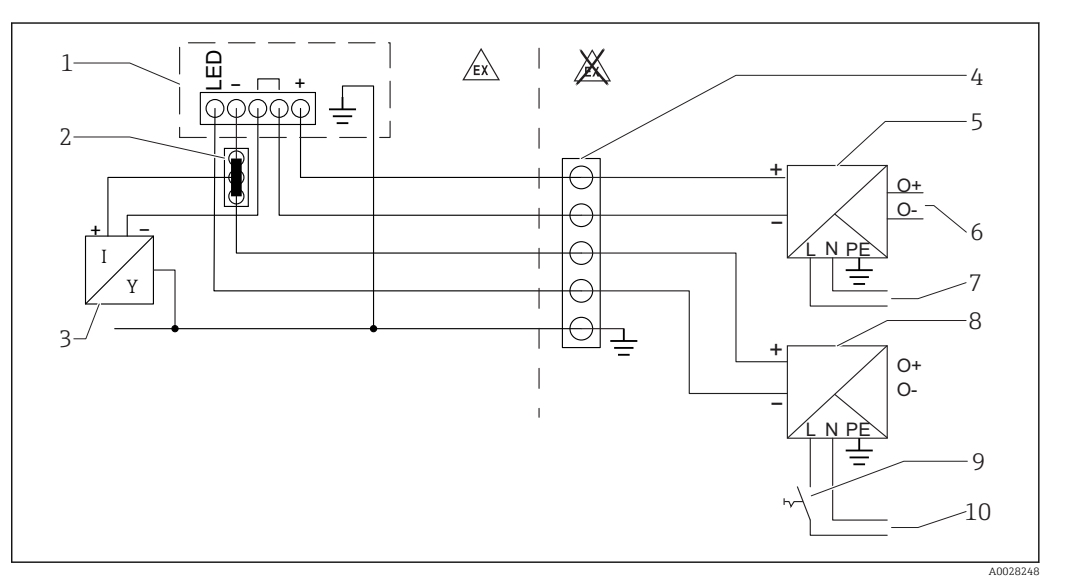

- 
- *1 Jednotka procesního displeje RIA15 2 Třívodičový konektor, např. série WAGO 221*
- *3 Dvouvodičový senzor*
- 
- *4 Svorkovnice na horní nosné liště*
- *5 Oddělovací napájecí zdroj, např. RN221N 6 4…20 mA výstup řídicí jednotky*
- 
- *7 Napájení*
- *8 Zdroj el. proudu, např. RN221N 9 Přepínání do režimu aktivního podsvícení*
- *10 Napájení*

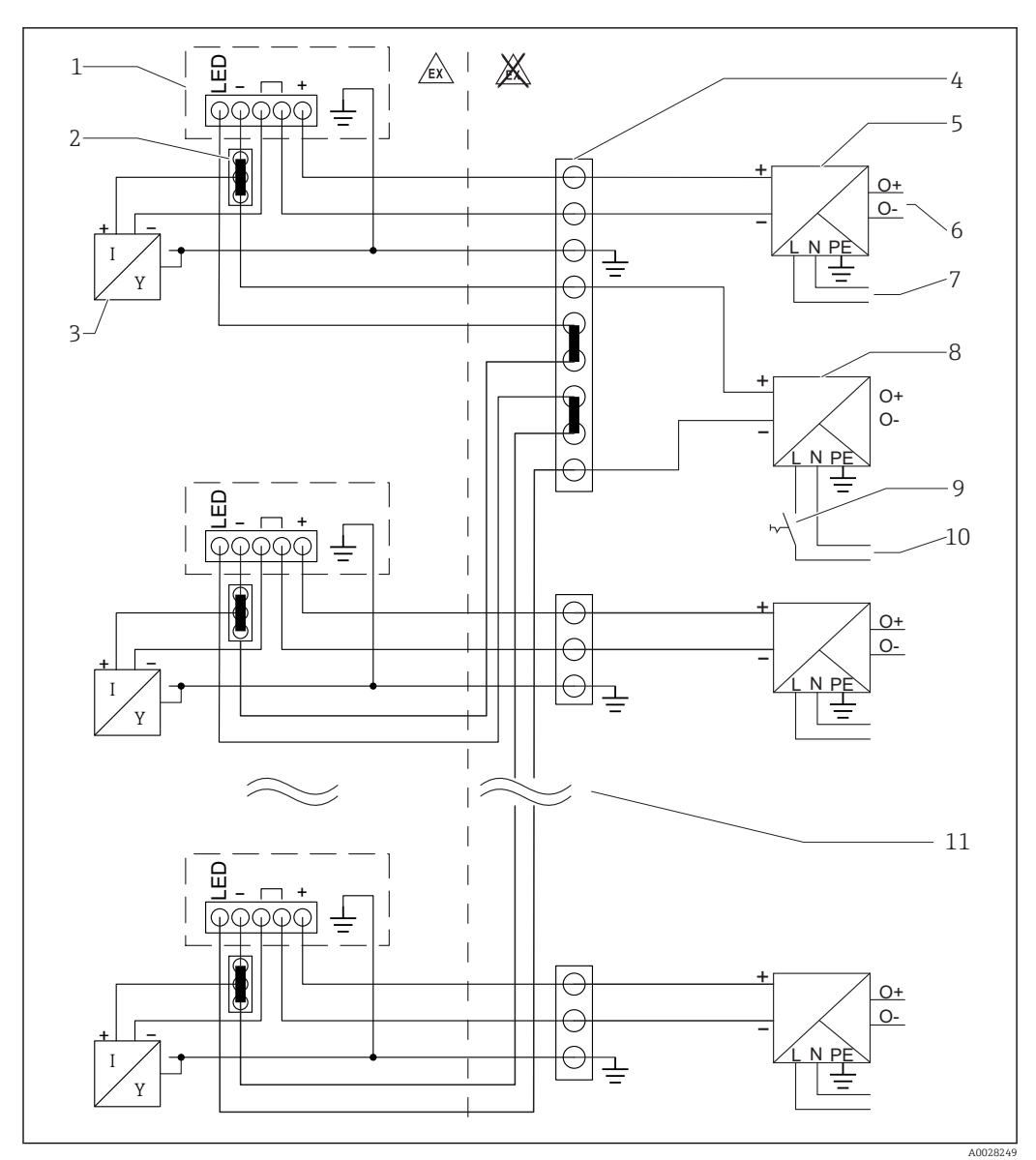

6.4.2 Zapojovací schéma pro paralelní jednotky procesního displeje

- *1 Jednotka procesního displeje RIA15*
- *2 Třívodičový konektor, např. série WAGO 221*
- *3 Dvouvodičový senzor*
- *4 Svorkovnice na horní nosné liště*
- *5 Oddělovací napájecí zdroj, např. RN221N*
- *6 4…20 mA výstup řídicí jednotky*
- *7 Napájení*
- *8 Zdroj el. proudu, např. RN221N*
- *9 Přepínání do režimu aktivního podsvícení*
- *10 Napájení*
- *11 Lze rozšířit až na 7 zařízení*

### <span id="page-28-0"></span>6.5 Zasouvání kabelu, hlavice pro volné umístění v terénu

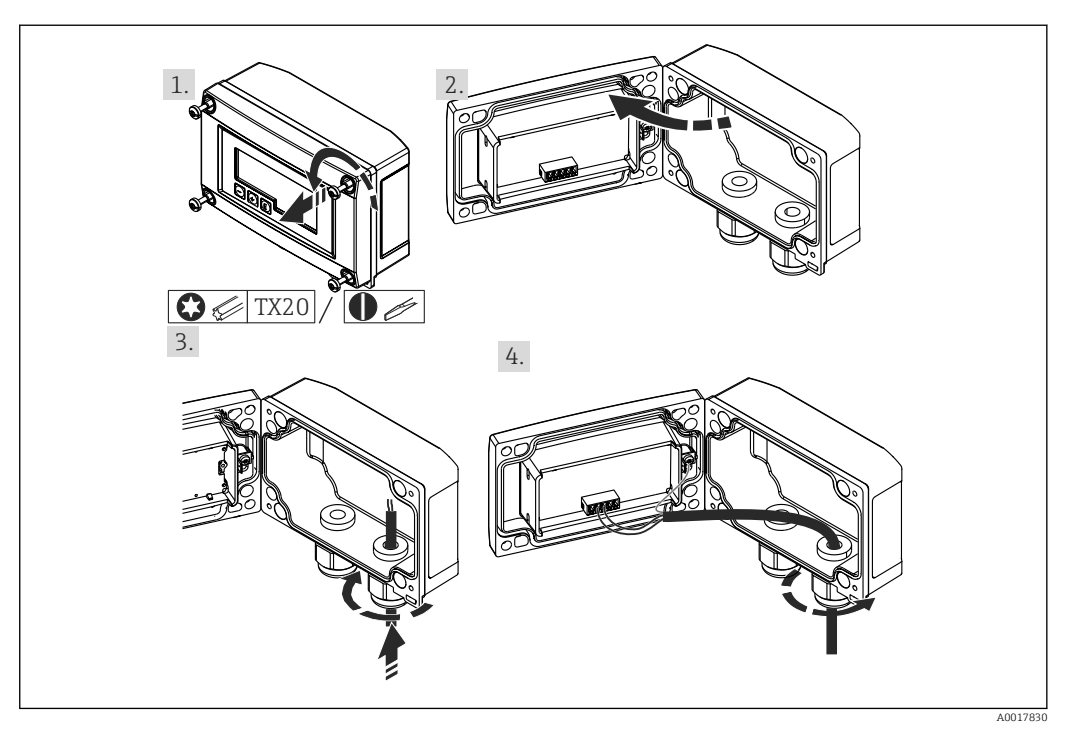

 *11 Zasouvání kabelu, hlavice pro volné umístění v terénu*

Zasouvání kabelu, hlavice pro volné umístění v terénu, připojení bez napájení převodníku (příklad)

- 1. Uvolněte šrouby hlavice
- 2. Otevřete hlavici
- 3. Otevřete kabelovou průchodku (M16) a vložte kabel
- 4. Připojte kabel vč. funkčního zemnění a kabelovou průchodku uzavřete

### 6.6 Stínění a zemnění

Optimální elektromagnetickou kompatibilitu (EMC) lze zaručit pouze tehdy, když jsou systémové součásti, a zvláště vedení, stíněny a když stínění tvoří co možná nejúplnější krycí strukturu. Ideální je 90% pokrytí stíněním.

- Abyste zajistili optimální ochranný efekt z hlediska EMC při komunikaci se zařízením HART®, připojte stínění na co nejvíce místech k referenční zemi.
- Z důvodu ochrany proti výbuchu byste ale měli ustoupit od zemnění.

Aby se vyhovělo oběma požadavkům, jsou při komunikaci se zařízeními HART® možné tři typy stínění:

- Stínění na obou koncích
- Stínění na jednom konci na straně napájení s kapacitním zakončením na straně zařízení v terénu
- Stínění na jednom konci na straně napájení

Zkušenosti ukazují, že nejlepších výsledků z hlediska EMC se ve většině případů dosahuje u instalací se stíněním na jedné straně, na straně napájení (bez kapacitního zakončení na straně zařízení v terénu). Je třeba provést vhodná opatření ve vztahu k vstupním vedením, aby byl možný neomezený provoz při přítomnosti elektromagnetického rušení. Tato opatření musejí být u tohoto zařízení brána do úvahy. Provoz v případě rušivých proměnných podle specifikace NAMUR NE21 je tak zaručen. Kde se na daný případ

<span id="page-29-0"></span>vztahují, musejí se během instalace dodržovat národní instalační směrnice a předpisy! V situacích, kdy jsou mezi jednotlivými zemnicími body velké rozdíly potenciálu, je k referenční zemi připojen přímo pouze jeden bod stínění. V soustavách bez ochranného pospojování musí být proto stínění kabelů sběrnicových systémů uzemněno pouze na jedné straně, například na napájecí jednotce nebo na bezpečnostních přepážkách.

#### OZNÁMENÍ

Pokud je stínění kabelu uzemněno na více než jednom bodu v soustavě bez ochranného pospojování, mohou vznikat vyrovnávací proudy napájecích frekvencí, které mohou poškodit signální kabel nebo mají závažný vliv na přenos signálu.

‣ V těchto případech se signální kabel musí uzemnit pouze na jedné straně, tj. nesmí být připojen k zemnicí svorce pláště zařízení. Stínění, jež není připojeno, musí být odizolováno!

### 6.7 Připojení k funkčnímu zemnění

#### 6.7.1 Zařízení pro montáž do panelu

Pro účely EMC by mělo být vždy připojeno funkční zemnění. Pokud se zařízení používá v prostředí s nebezpečím výbuchu (s volitelným povolením pro provoz v prostorech ohrožených výbuchem), je toto připojení povinné.

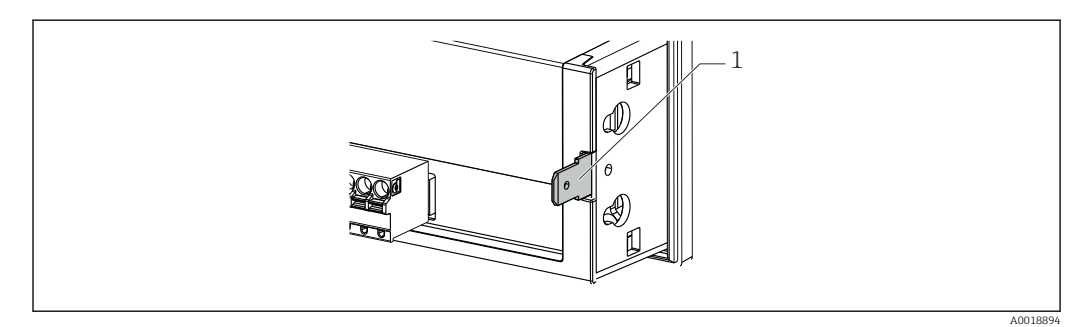

 *12 Svorka funkčního zemnění uvnitř zařízení pro montáž do panelu*

### 6.7.2 Zařízení pro volné umístění v terénu

Pro účely EMC by mělo být vždy připojeno funkční zemnění. Pokud se zařízení používá v prostředí s nebezpečím výbuchu (s volitelným povolením pro provoz v prostorech ohrožených výbuchem), je toto připojení povinné a hlavice zařízení pro volné umístění v terénu musí být navíc uzemněn prostřednictvím zemnicího šroubu upevněného na vnější straně pláště.

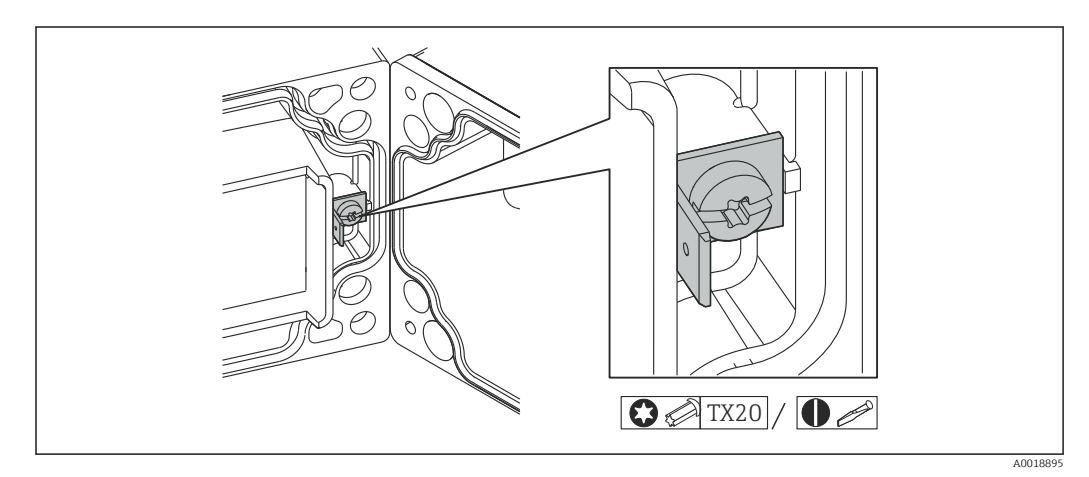

 *13 Svorka funkčního zemnění uvnitř pláště pro volné umístění v terénu*

A0018908

<span id="page-30-0"></span> *14 Zemnicí svorka na plášti pro volné umístění v terénu*

## 6.8 Stupeň ochrany

#### 6.8.1 Hlavice pro volné umístění v terénu

Zařízení plní veškeré požadavky na krytí IP 67. Aby se zajistilo, že je tato ochrana zaručena po montáži nebo servisu zařízení, je naprosto zásadní dodržet následující body:

 $\mathbf{O}$   $\mathcal{C}$  TX20

- Těsnění pláště musí být po vložení do drážky čisté a nepoškozené. Pokud je to nutné, musí se těsnění vyčistit, osušit nebo vyměnit.
- Kabely používané pro připojení musí mít specifikovaný průměr (např. M16 × 1,5, průměr kabelu 5…10 mm (0,2…0,39 in)).
- Namontujte měřicí zařízení tak, aby vstupy kabelů směřovaly dolů.
- Nepoužívané kabelové průchodky nahraďte záslepkami.
- Kryt pláště a kabelové průchodky musejí být pevně utaženy.

### 6.8.2 Hlavice pro montáž do panelu

Přední část zařízení plní požadavky na krytí IP 65. Aby se zajistilo, že je tato ochrana zaručena po montáži nebo servisu zařízení, je naprosto zásadní dodržet následující body:

- Těsnění mezi přední částí pláště a panelem musí být čisté a nepoškozené. Pokud je to nutné, musí se těsnění vyčistit, osušit nebo vyměnit.
- Závitové tyče na montážních svorkách pro upevnění do panelu musejí být pevně utaženy.

### 6.9 Kontrola po připojení

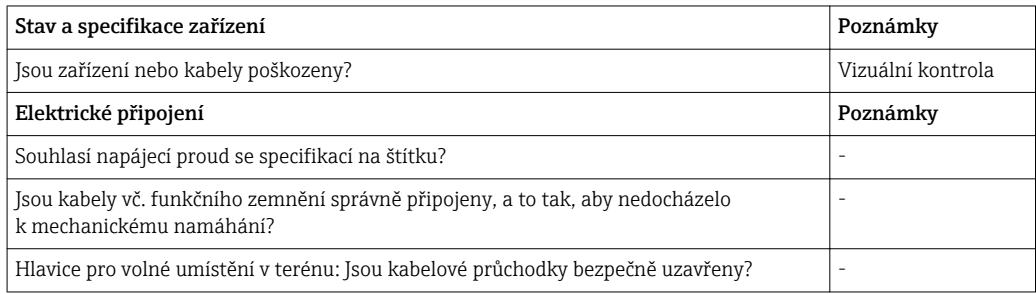

## 7 Ovládání

<span id="page-31-0"></span>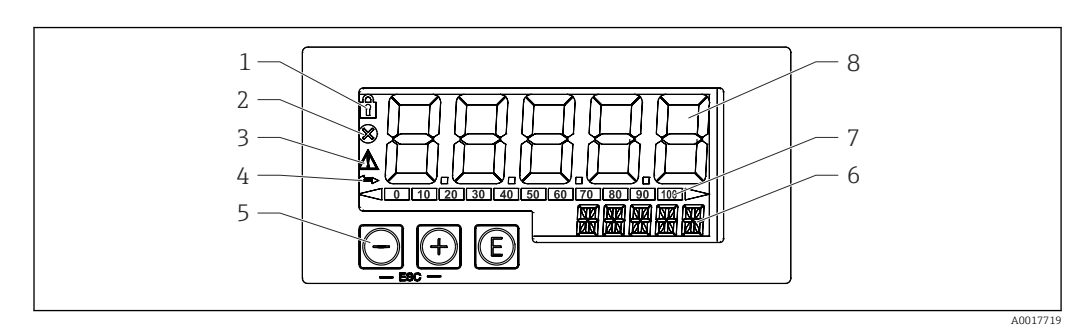

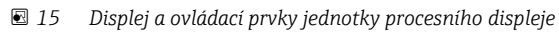

- *1 Symbol: nabídka obsluhy deaktivována*
- *2 Symbol: chyba*
- *3 Symbol: výstraha*
- *4 Symbol: komunikace HART® aktivní*
- *5* Ovládací klávesy "–", "+", "E"
- *6 14segmentový displej pro jednotku / TAG*
- *7 Sloupcový graf s indikátory pro pokles pod rozsah a vzrůst nad rozsah*
- *8 Pětimístný číselný sedmisegmentový displej pro měřenou hodnotu, výška číslic 17 mm (0,67 in)*

Zařízení se ovládá pomocí tří ovládacích kláves na přední části pláště. Nastavení zařízení lze zobrazit po vložení čtyřmístného číselného uživatelského kódu. Pokud je nastavení zakázáno, na displeji se při výběru některého z provozních parametrů zobrazí symbol visacího zámku.

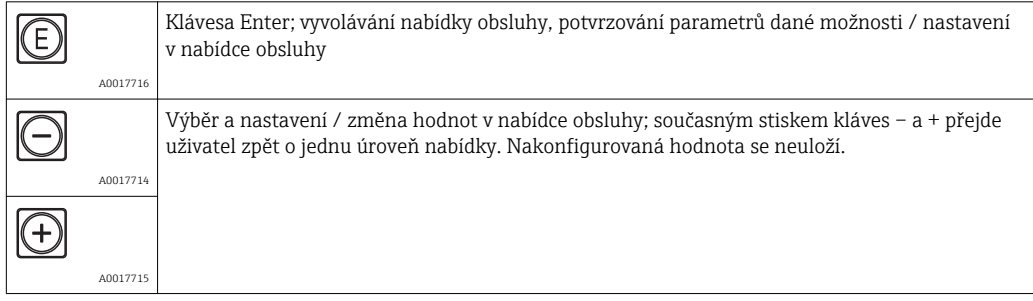

### 7.1 Provozní funkce

Provozní funkce jednotky procesního displeje jsou rozděleny do následujících nabídek. Jednotlivé parametry a nastavení jsou popsány v části "Uvádění do provozu".

Jestliže je nabídka obsluhy deaktivována prostřednictvím uživatelského kódu, lze  $| \cdot |$ jednotlivé nabídky a parametry zobrazovat, ale nikoli měnit. Aby bylo možné určitý parametr změnit, musí se zadat uživatelský kód. Jelikož jednotka displeje dokáže zobrazovat pouze číslice na sedmisegmentovém displeji, a nikoli alfanumerické znaky, postup pro číselné parametry je jiný než pro textové parametry.

Pokud položka ovládání obsahuje jako parametry pouze čísla, je tato položka ovládání zobrazena na 14segmentovém displeji a konfigurovaný parametr se zobrazuje na sedmisegmentovém displeji. Přejete-li si provádět úpravy, stiskněte tlačítko "E" a následně zadejte uživatelský kód.

Pokud položka ovládání obsahuje textové parametry, je zpočátku na 14segmentovém displeji zobrazena pouze daná položka ovládání. Pokud se opět stiskne tlačítko "E", na 14segmentovém displeji se zobrazí konfigurovaný parametr. Přejete-li si provádět úpravy, stiskněte tlačítko "+" a následně zadejte uživatelský kód.

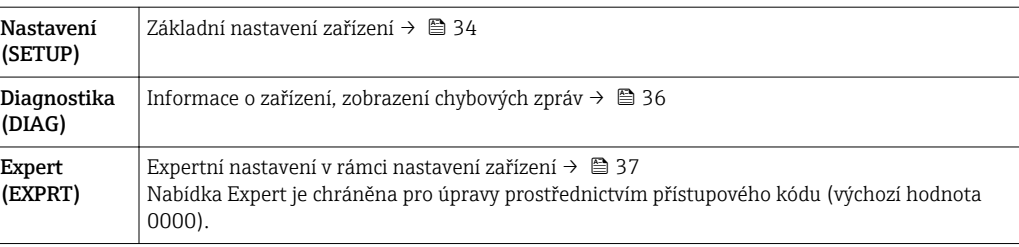

## <span id="page-33-0"></span>8 Uvedení do provozu

### 8.1 Kontrola po instalaci a zapínání zařízení

Před uvedením zařízení do provozu proveďte finální kontroly:

- Seznam pro "poinstalační kontrolu".→ 19
- Seznam pro "kontrolu po připojení". $\rightarrow \blacksquare$  31

Zařízení se spustí po připojení k obvodu 4…20 mA/HART®. Během spouštěcí fáze se na displeji zobrazí verze firmwaru.

Když se zařízení uvádí do provozu poprvé, naprogramujte nastavení podle popisu v pokynech k obsluze.

Jestliže uvádíte do provozu zařízení, které je již zkonfigurováno nebo přednastaveno, zařízení okamžitě začne měřit proud nebo vznášet požadavek HART®, jak je definováno v nastaveních. Na displeji se zobrazí hodnoty aktuálně aktivovaných procesních proměnných.

Zařízení s možností volby hladiny pro FMR20 jsou z výroby předkonfigurována následujícím způsobem:

- Provozní režim: režim HART
- Desetinné místo HART: 2 desetinná místa
- Displej HART3: vypnuto
- Displej HART4: vypnuto

Odstraňte ochrannou fólii z displeje, neboť ta by jinak snižovala čitelnost displeje.  $\boxed{+}$ 

### 8.2 Matice ovládání

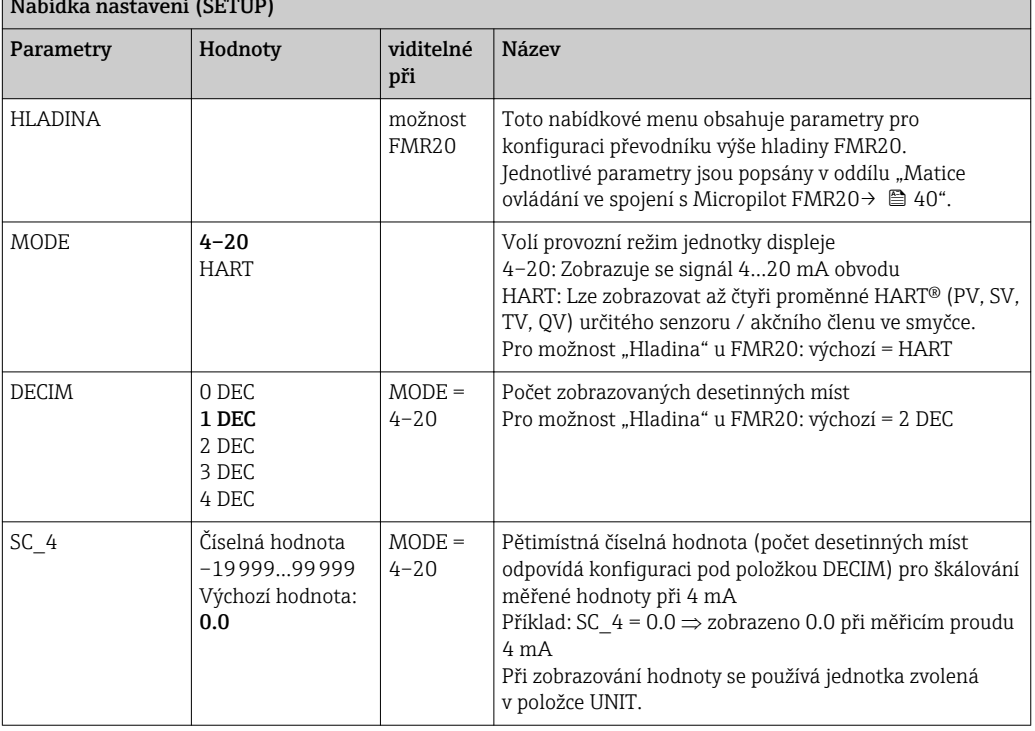

Nabídka nastavení (SETUP)

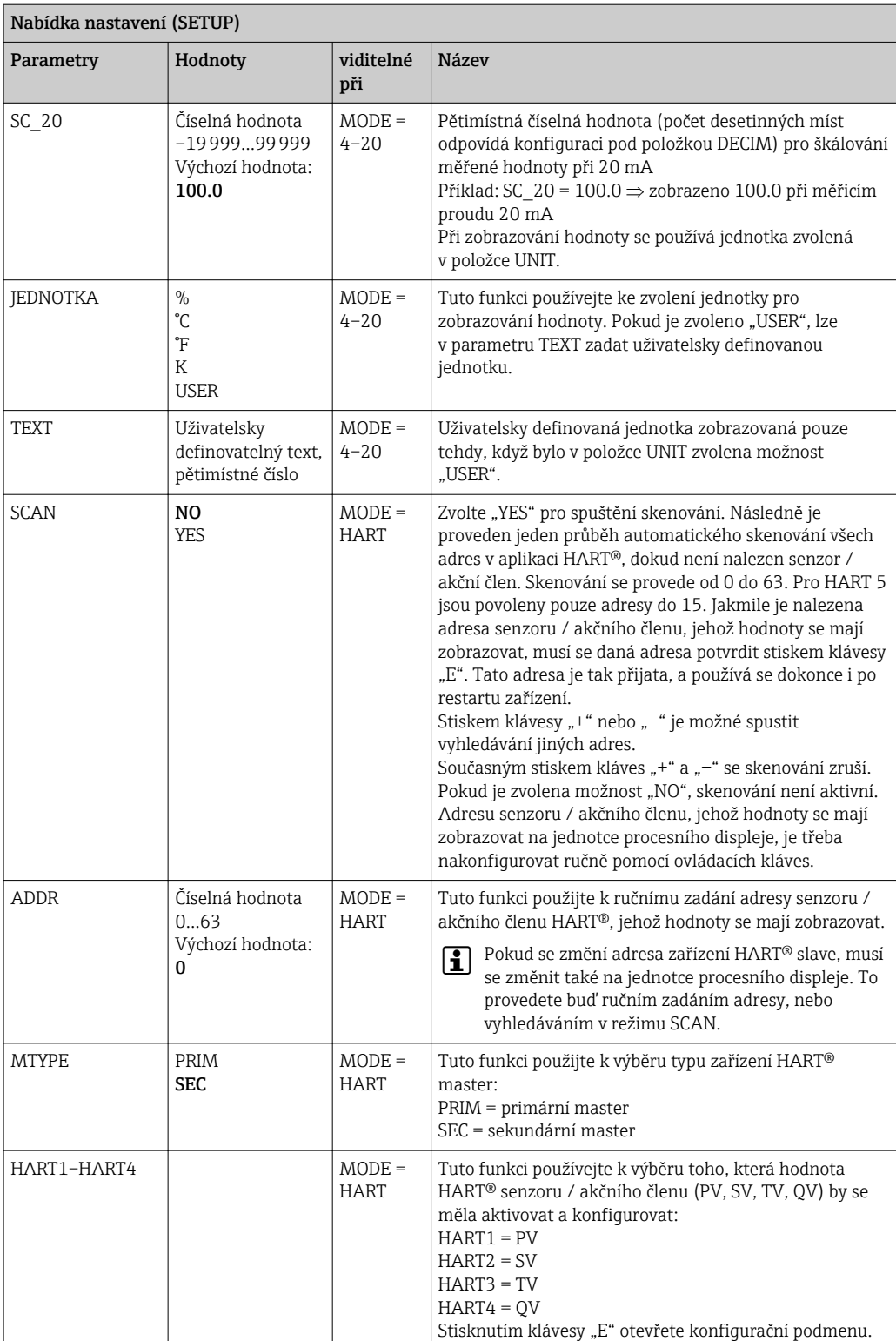

<span id="page-35-0"></span>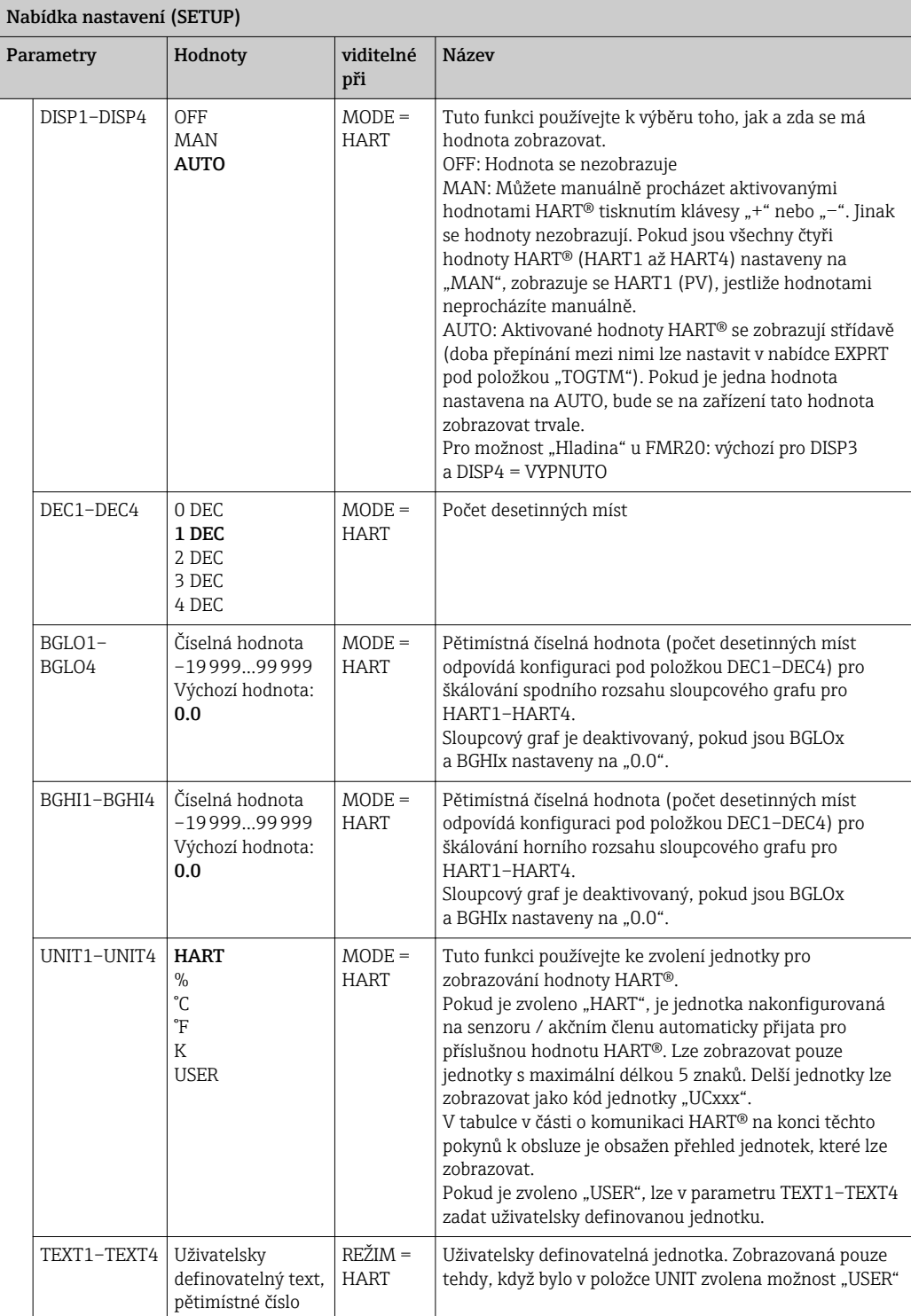

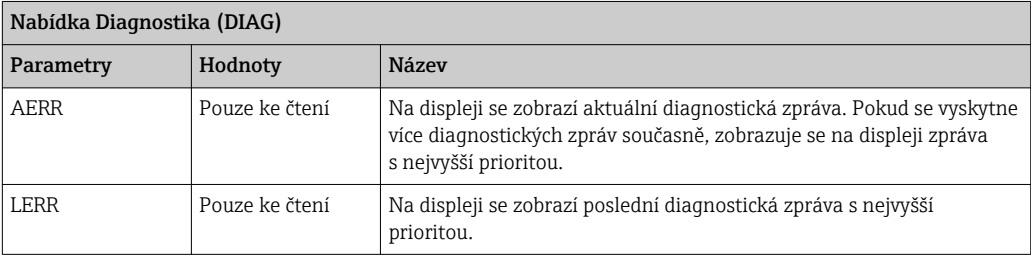

<span id="page-36-0"></span>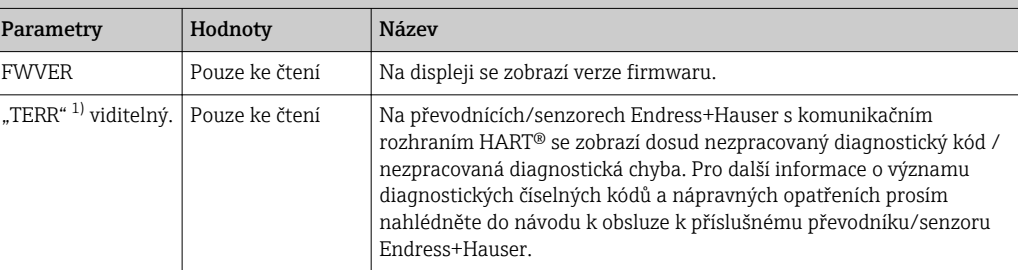

1) pro převodníky/senzory Endress+Hauser s komunikačním rozhraním HART®, dosud nezpracovaný diagnostický kód / nezpracovanou diagnostickou chybu lze dotázat pomocí Endress+Hauser příkazu #231. Tento příkaz podporují pouze převodníky/senzory Endress+Hauser. Z tohoto důvodu není parametr "TERR" v případě připojení zařízení třetí strany k RIA15

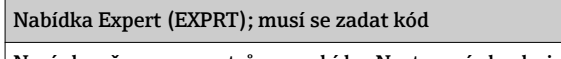

Navíc ke všem parametrům v nabídce Nastavení obsahuje nabídka Expert rovněž parametry popsané v této tabulce. Pokud vyvoláte nabídku Expert, budete vyzváni k zadání uživatelského kódu (UCODE, výchozí hodnota: 0000).

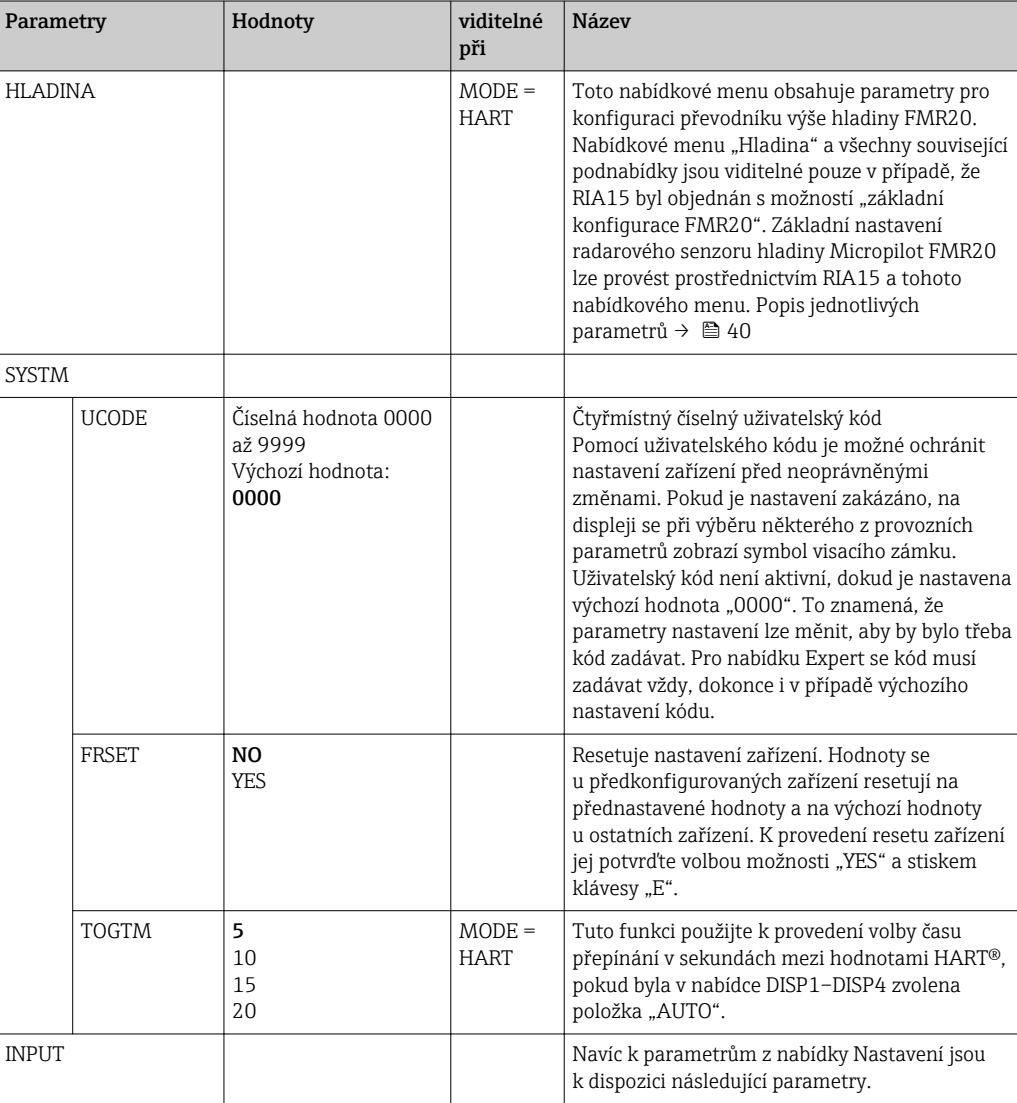

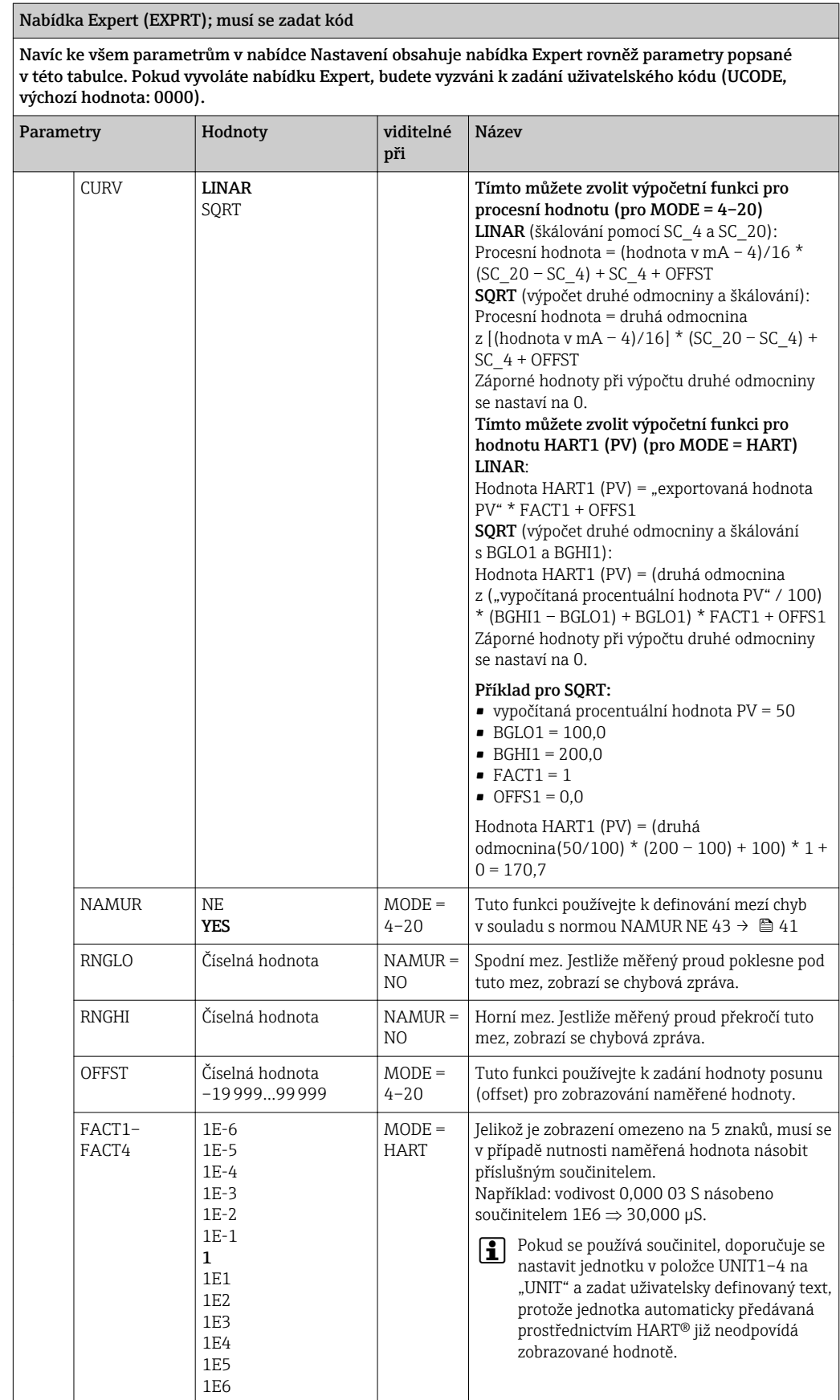

#### Nabídka Expert (EXPRT); musí se zadat kód

Navíc ke všem parametrům v nabídce Nastavení obsahuje nabídka Expert rovněž parametry popsané v této tabulce. Pokud vyvoláte nabídku Expert, budete vyzváni k zadání uživatelského kódu (UCODE, výchozí hodnota: 0000).

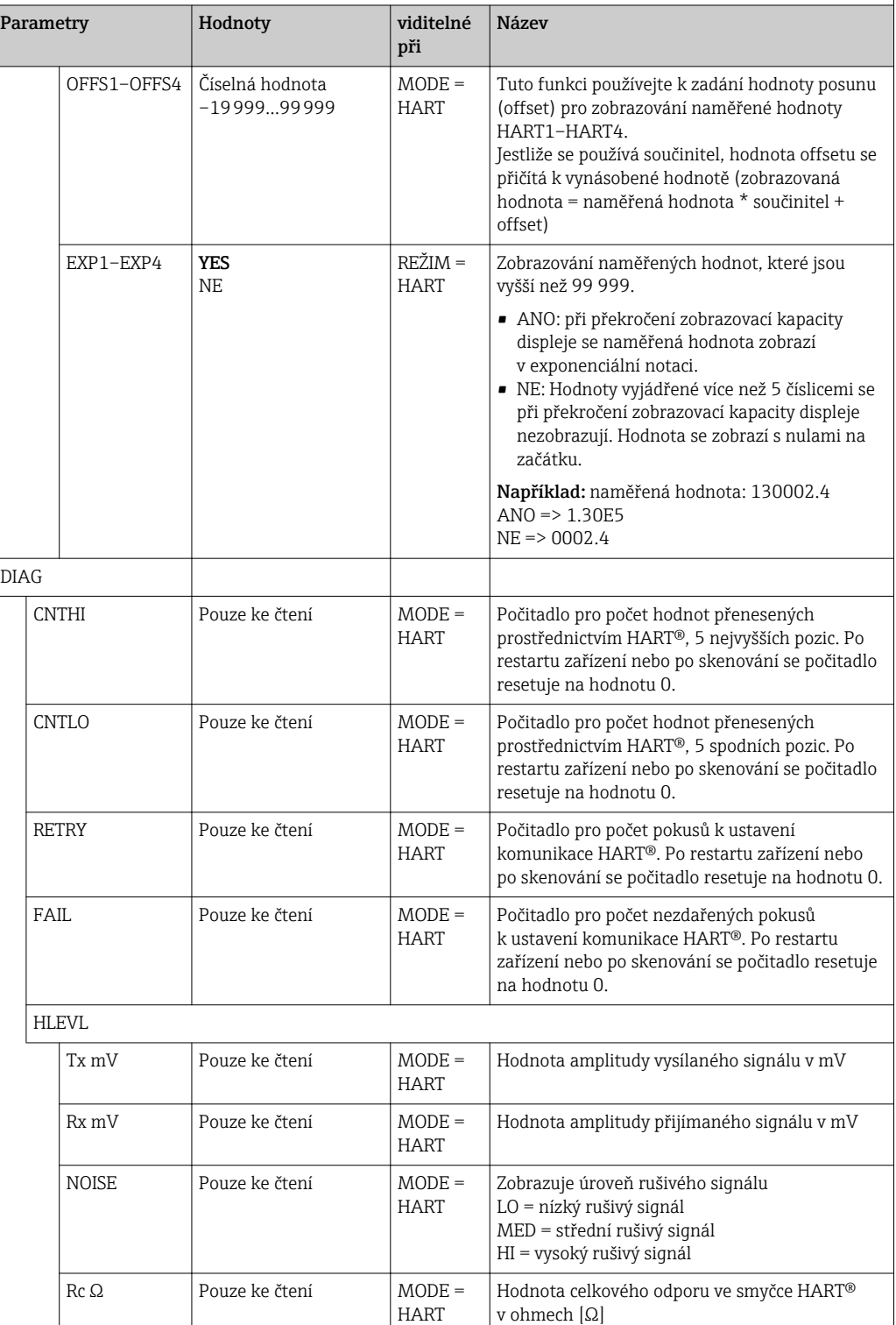

### <span id="page-39-0"></span>8.3 Matice ovládání ve spojení s Micropilot FMR20

V režimu HART lze za účelem provedení základního nastavení radarového senzoru hladiny Micropilot FMR20 použít RIA15 s možností pro FMR20.

Další informace o FMR20 naleznete v příslušném návodu k obsluze → **II**BA01578F. H

#### Základní nastavení FMR20

Aby bylo možné provést základní nastavení, musí se RIA15 nacházet v režimu HART (MODE = HART). Nabídkové menu "HLADINA" není v analogovém režimu viditelné  $(MODE = 4-20)$ .

- 1. Stiskněte klávesu **D**.
	- ← Otevře se nabídka "Nastavení".
- 2. Stiskněte klávesu
	- ← Otevře se podnabídka "HLADINA.
- 3. Nastavte požadované parametry. Popisy parametrů naleznete v následující tabulce.

Nastavení -> nabídka "Hladina" (HLADINA)

Nabídkové menu "Hladina" je viditelné pouze v případě, že RIA15 byl objednán s možností "základní nastavení FMR20" a že provoz jednotky displeje probíhá v režimu HART (MODE = HART). Základní nastavení radarového senzoru hladiny Micropilot FMR20 lze provést prostřednictvím RIA15 a tohoto nabídkového menu.

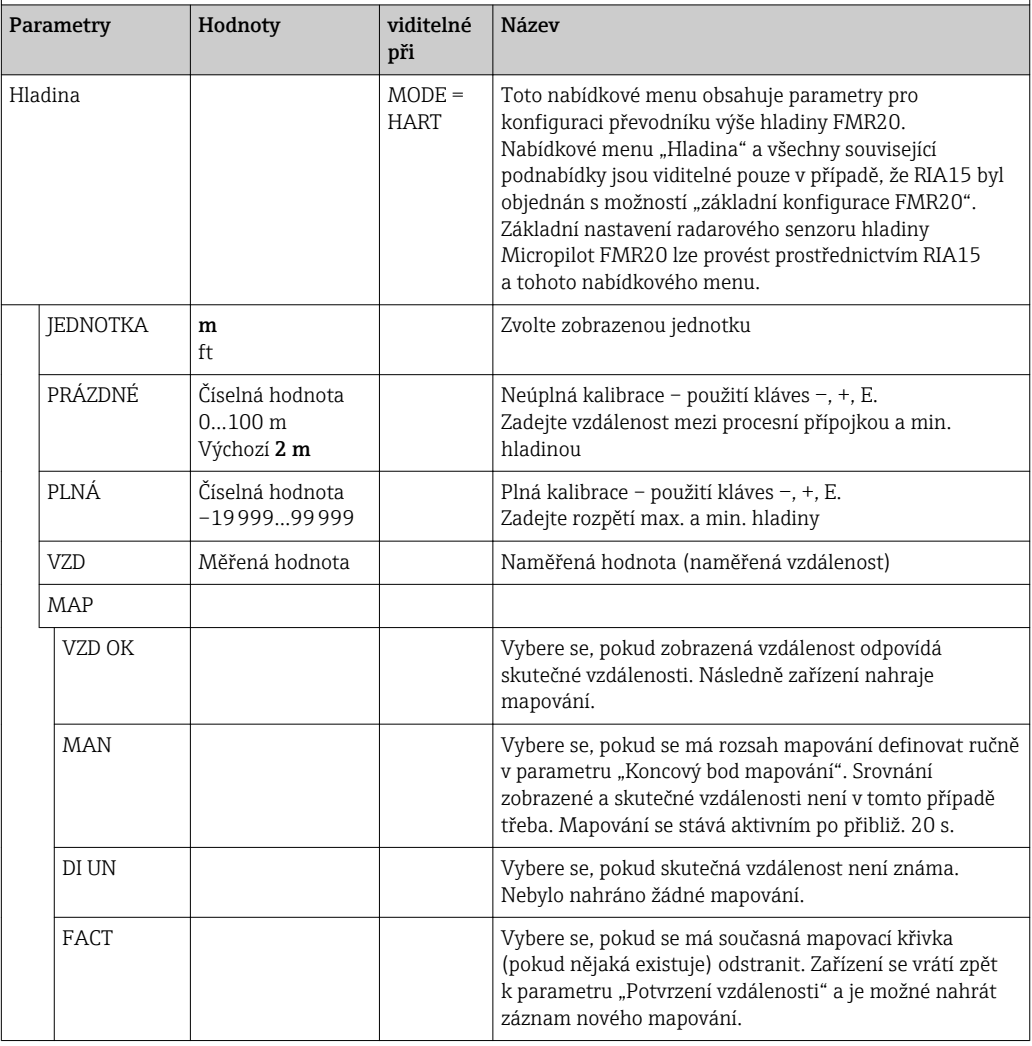

## <span id="page-40-0"></span>9 Vyhledávání závad

### 9.1 Meze chyb podle NAMUR NE 43

V režimu Mode = 4‒20 může být zařízení nakonfigurováno na meze chyb podle NAMUR NE 43→ ■ 37.

Zařízení zobrazí chybovou zprávu, pokud se některá hodnota nachází mimo tyto meze.

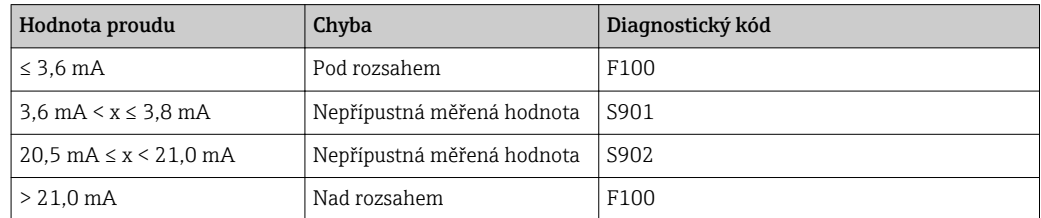

## 9.2 Diagnostické zprávy

Pokud se vyskytne několik nezpracovaných chyb současně, zařízení vždy zobrazí chybu s nejvyšší prioritou.

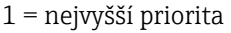

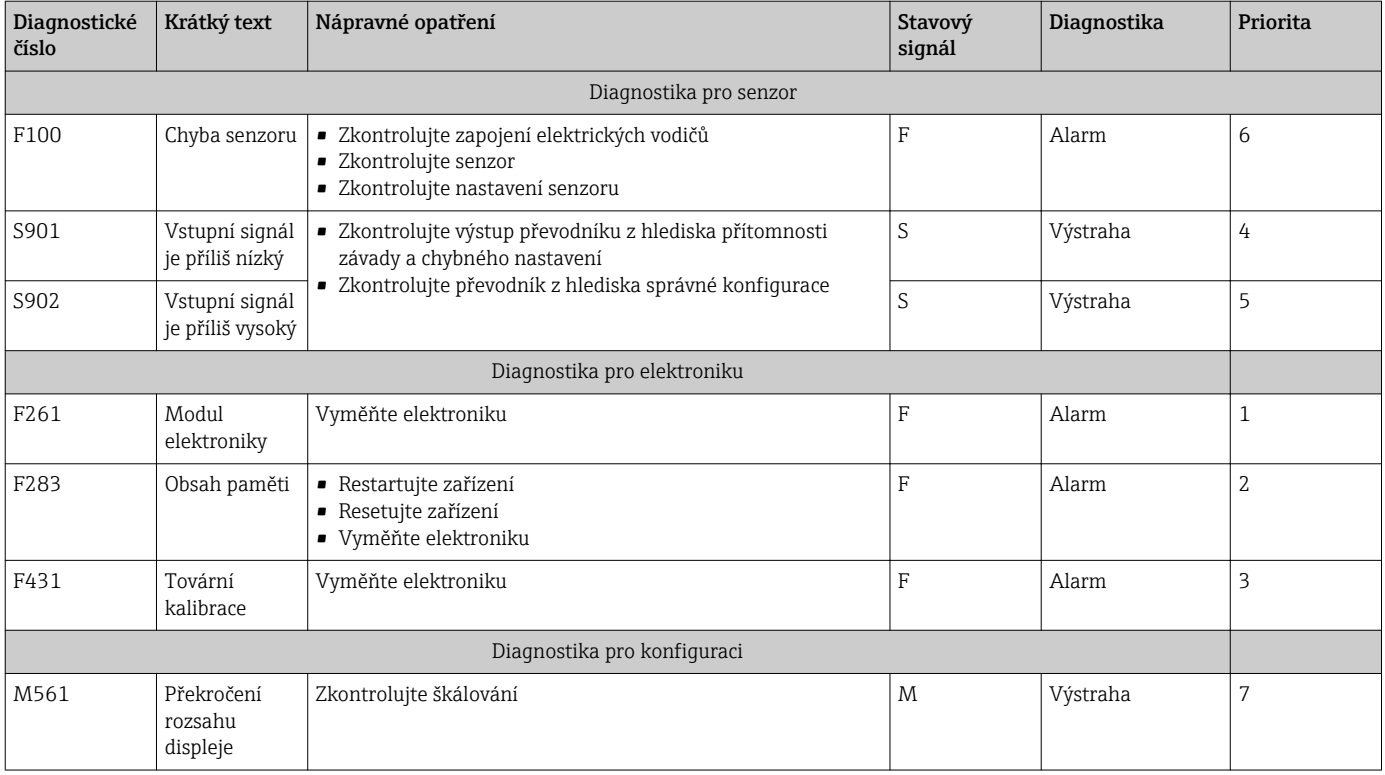

### 9.2.1 Diagnostické zprávy HART®

Pokud se vyskytne několik nezpracovaných chyb současně, zařízení vždy zobrazí chybu s nejvyšší prioritou.

1 = nejvyšší priorita

<span id="page-41-0"></span>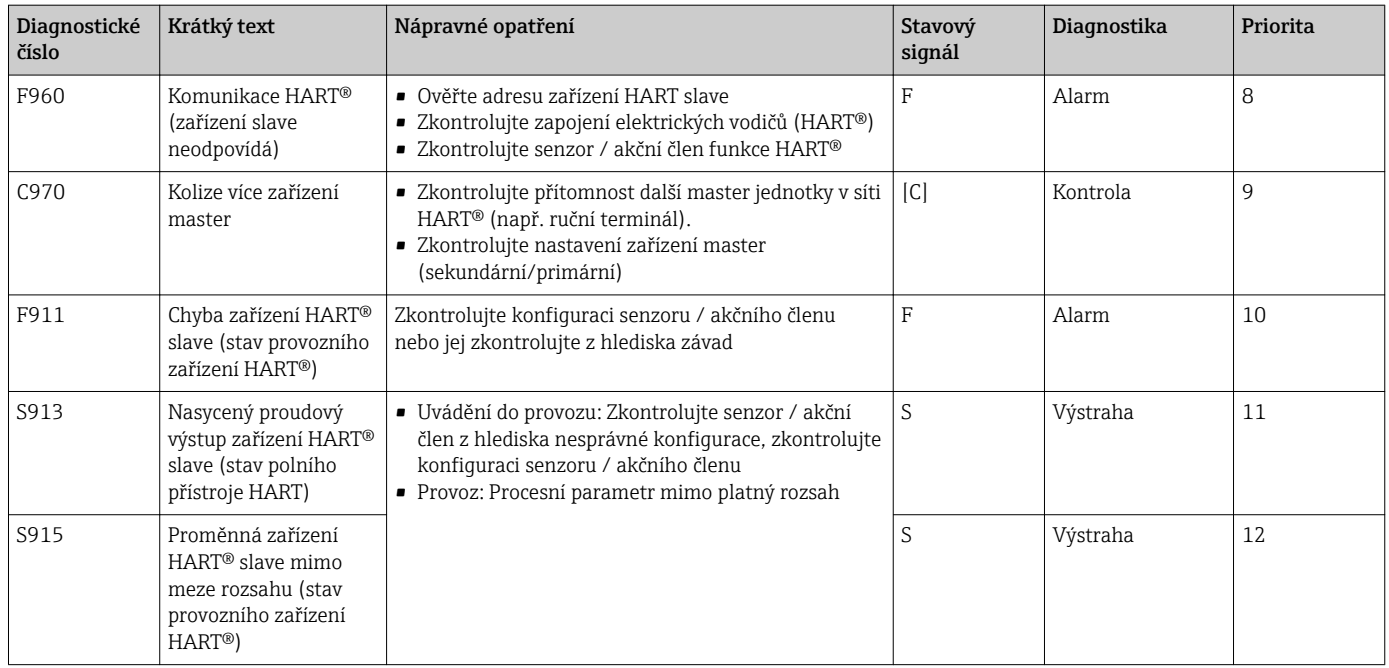

### 9.2.2 Další diagnostika v režimu HART®

Jednotka procesního displeje má zabudovanou funkci diagnostiky HART®. Tuto funkci lze používat k odhadování úrovně signálu HART®, příslušného komunikačního odporu a šumu v síti.

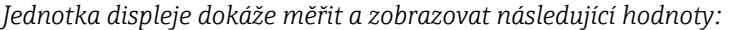

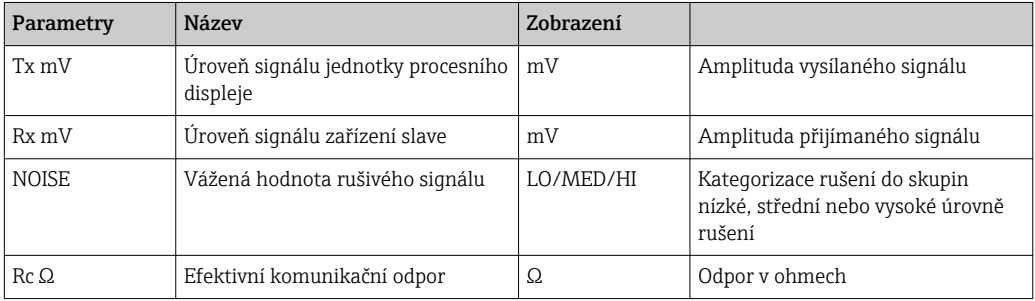

Hodnoty lze vyvolat v nabídce EXPRT – DIAG – HLEVL.

#### Měření úrovně vysílaného signálu "Tx":

Měření Tx lze používat ke zjišťování úrovně vysílaného signálu.

Ta by měla ideálně ležet mezi 200 mV a 800 mV. Zobrazují se následující hodnoty:

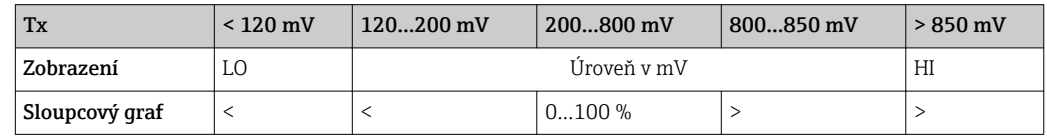

#### Měření úrovně přijímaného signálu "Rx":

Měření Rx lze používat k zjišťování úrovně přijímaného signálu. Ta by měla ideálně ležet mezi 200 mV a 800 mV.

<span id="page-42-0"></span>Zobrazovaná hodnota signálu Rx je úroveň filtrovaného signálu, jež je zjišťována jednotkou procesního displeje. Takto se mohou hodnota měřená externě a zobrazovaná hodnota vzájemně lišit, například u lichoběžníkového přijímaného signálu.

Zobrazují se následující hodnoty:

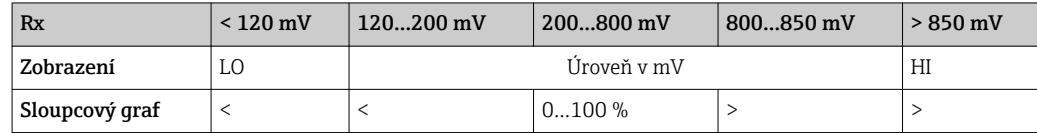

#### Měření rušivého signálu "NOISE":

Když se měří úroveň rušivého signálu, dělí se zjištěný rušivý signál do tří kategorií:

LO = nízký

MED = střední

HIGH = vysoký

Měření šumu představuje také úroveň filtrovaného signálu, jež je zjišťována jednotkou procesního displeje. Hodnota měřená externě a zobrazovaná hodnota se proto mohou vzájemně lišit v závislosti na frekvenci a tvaru signálu.

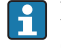

Při nízkých úrovních užitečného signálu (Rx, Tx) může docházet k chybám přenosu, dokonce i když je úroveň rušivého signálu nízká (zobrazeno "LO").

#### Měření komunikačního odporu "Rc":

Měření "Rc" lze používat k zjišťování odporu sítě HART®. Ten by měl ideálně ležet mezi 230 Ω a 600 Ω.

Odpor sítě představuje součet komunikačního odporu HART®, vstupního odporu zařízení, odporu přenosového vedení a kapacitního odporu vedení.

Zobrazují se následující hodnoty:

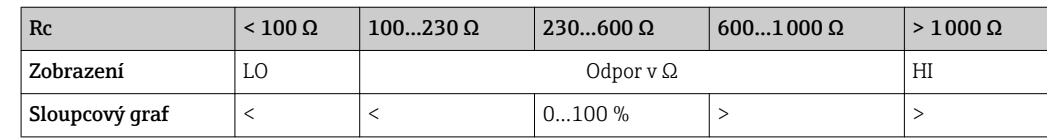

#### 9.2.3 Chybová zpráva prostřednictvím kódů odezvy HART®

Na příkazy rozhraní HART® #194 a #195 odpovídá převodník pomocí kódu odezvy. Pokud se kód odezvy nerovná 0, jednotka procesního displeje zobrazí kód odezvy stručně ve formátu rc xx.

Význam kódů odezvy je vysvětlen v následující tabulce.

Více informací o odezvě na specifický příkaz #231 rozhraní HART® Endress+Hauser naleznete v oddílu "Uvádění do provozu" a v nabídkovém menu "Diagnostika".→  $\triangleq$  36

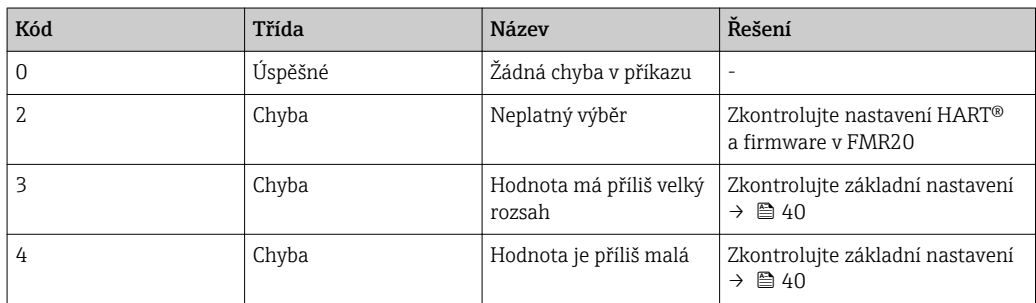

<span id="page-43-0"></span>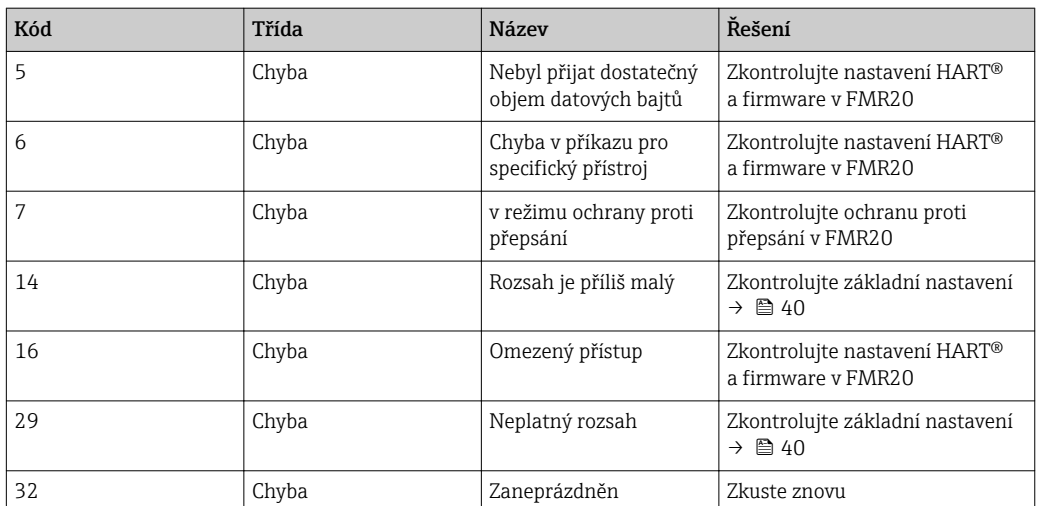

## 9.3 Náhradní díly

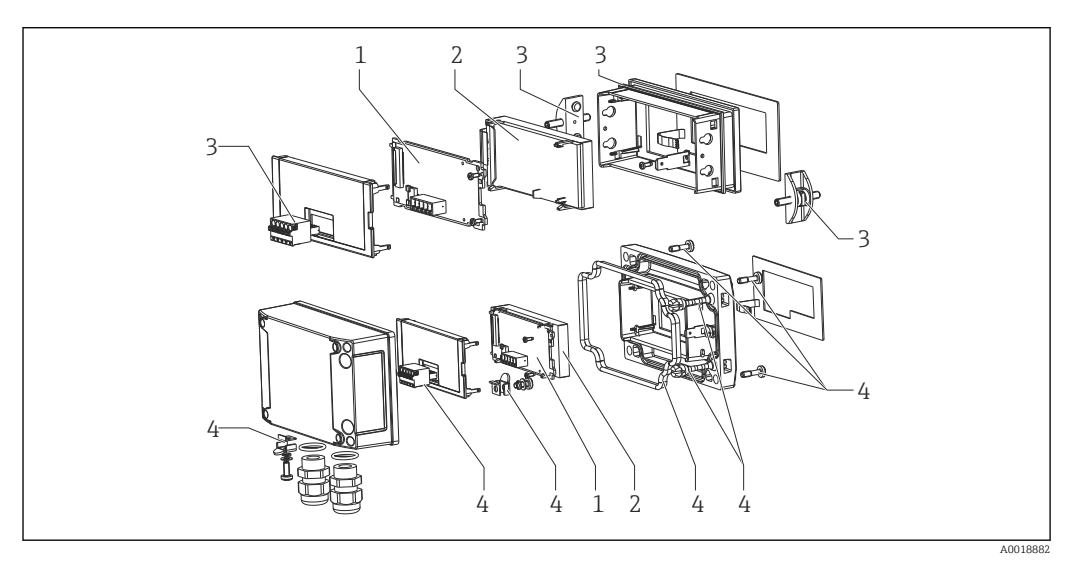

 *16 Náhradní díly jednotky procesního displeje*

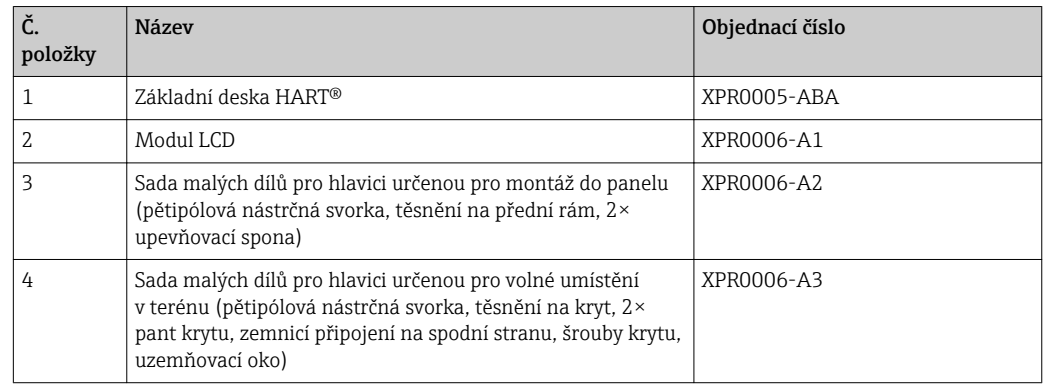

## 9.4 Historie softwaru a přehled kompatibility

Vydání

Verze firmwaru na štítku a v pokynech k obsluze představuje kód vydání zařízení: XX.YY.ZZ (příklad 1.02.01).

XX Změna hlavní verze.

Již není kompatibilní. Mění se zařízení a pokyny k obsluze.

- YY Změna funkcí, provozu a obsluhy. Kompatibilní. Mění se pokyny k obsluze.
- ZZ Opravy a vnitřní změny. Beze změň pokynů k obsluze.

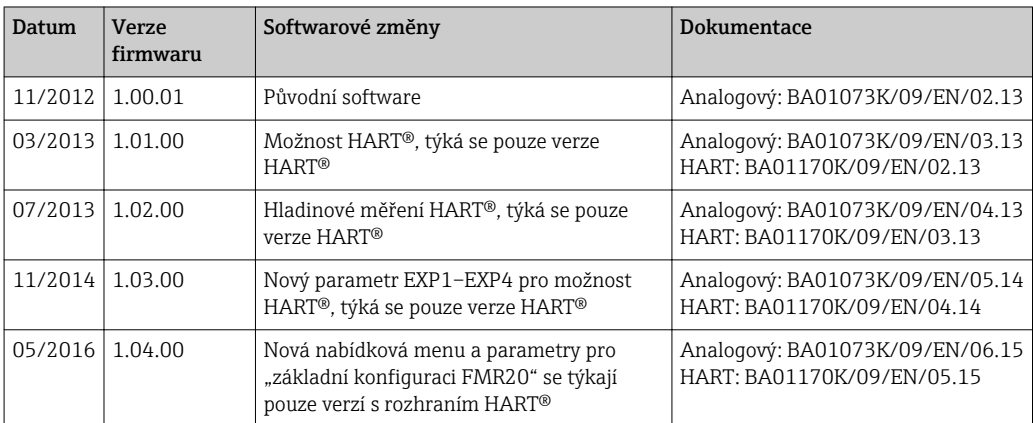

# <span id="page-45-0"></span>10 Údržba

Zařízení nevyžaduje žádné speciální úkony údržby.

## <span id="page-46-0"></span>11 Zpětné zasílání

Měřicí zařízení se musí vrátit výrobci, pokud potřebuje provést opravu nebo tovární kalibraci nebo pokud bylo objednáno nebo dodáno chybné měřicí zařízení. Právní předpisy vyžadují, aby společnost Endress+Hauser jakožto společnost s certifikací ISO dodržovala při manipulaci s produkty, které jsou v kontaktu s médii, určité postupy.

Aby se zaručilo bezpečné, rychlé a profesionální vrácení zařízení k výrobci, seznamte se s postupem a podmínkami pro vracení zařízení, jež jsou uvedeny na internetových stránkách společnosti Endress+Hauser na adrese http://www.endress.com/support/return-material .

## <span id="page-47-0"></span>12 Likvidace

Zařízení obsahuje elektronické součásti, a musí se proto likvidovat jako elektronický odpad. Respektujte místní předpisy týkající se likvidace odpadů.

## <span id="page-48-0"></span>13 Příslušenství

Pro zařízení je k dispozici různé příslušenství, které lze objednat společně se zařízením nebo následně od společnosti Endress+Hauser. Podrobné informace o objednacích kódech jsou k dispozici od vašeho místního prodejního střediska Endress+Hauser nebo na produktové webové stránce společnosti Endress+Hauser: [www.endress.com](http://www.endress.com).

## 13.1 Příslušenství specifická podle daného zařízení

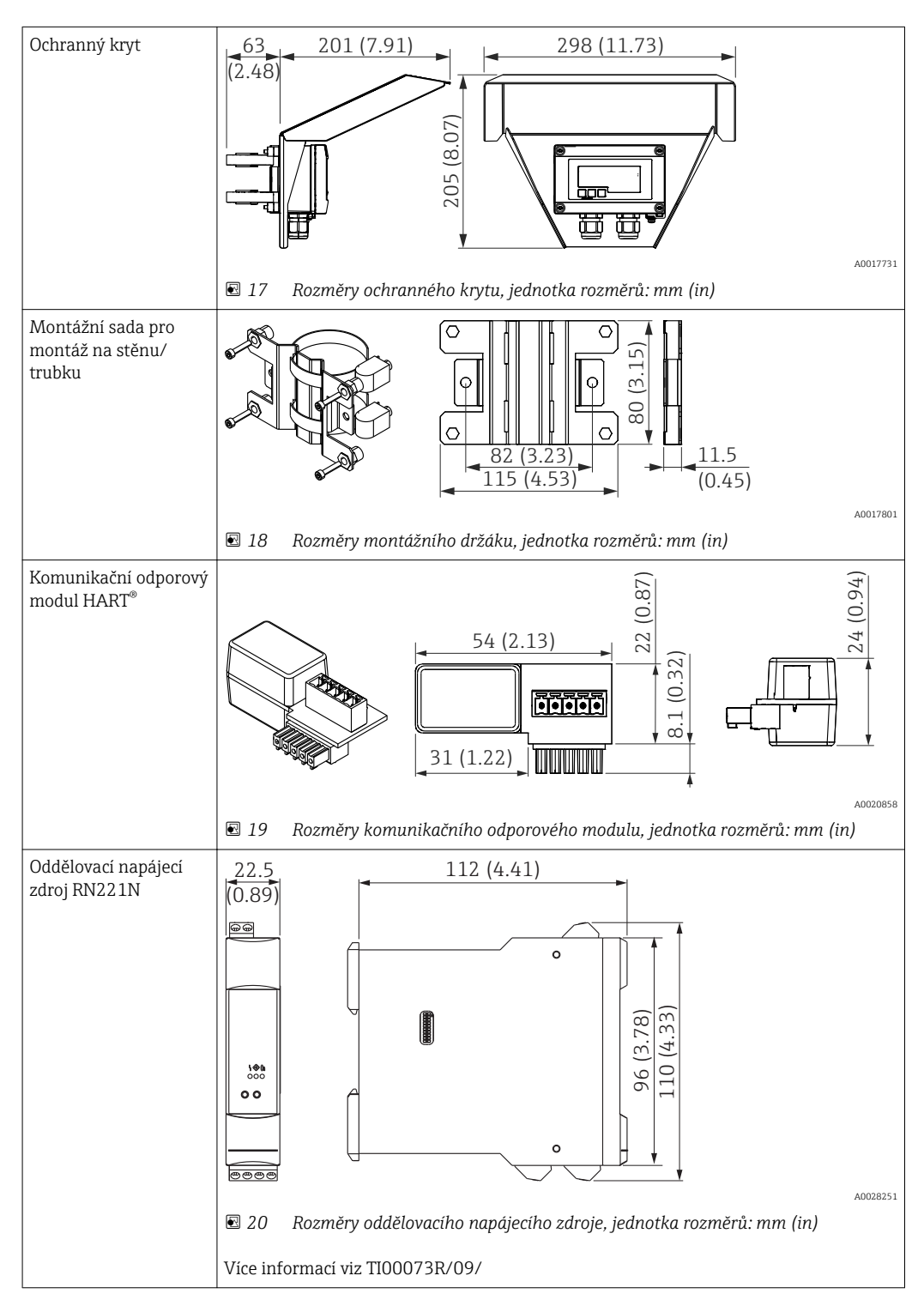

<span id="page-49-0"></span>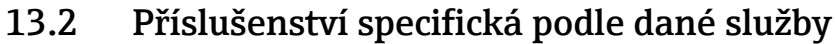

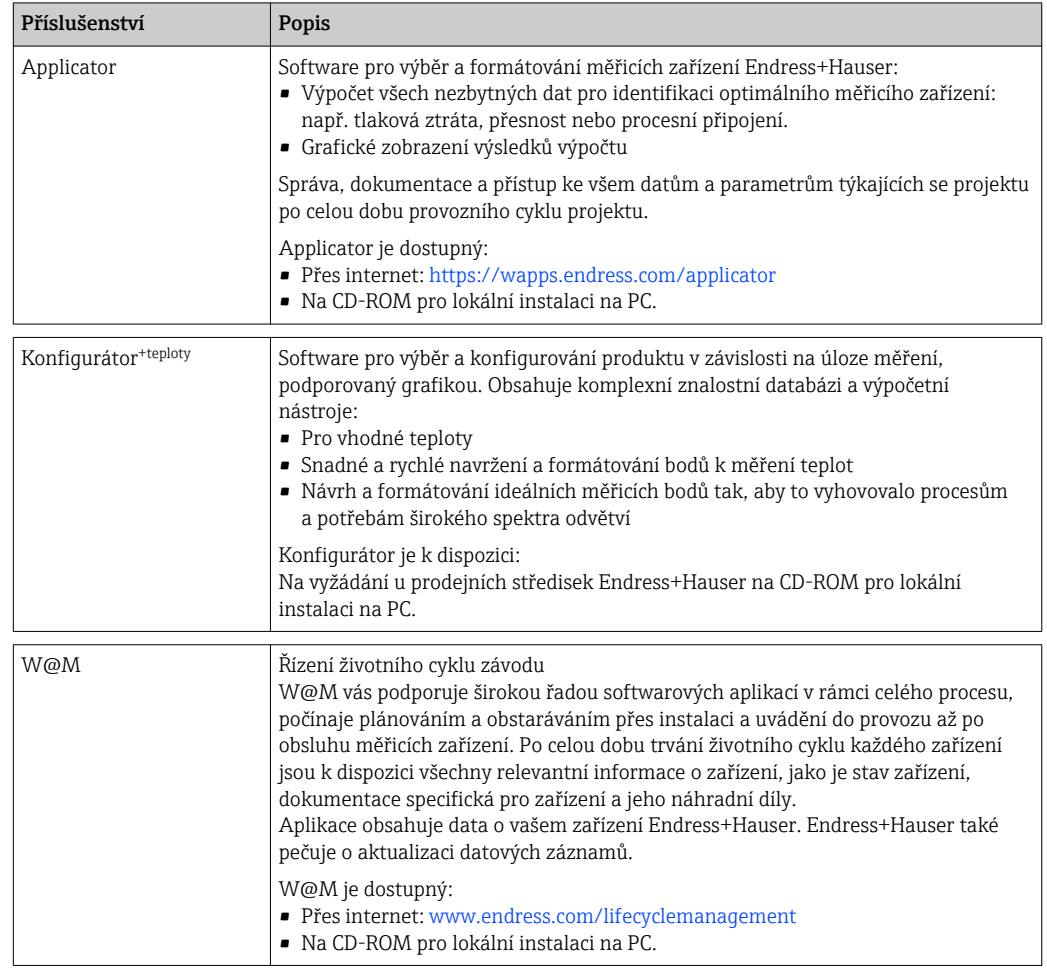

## 14.1 Vstup

<span id="page-50-0"></span>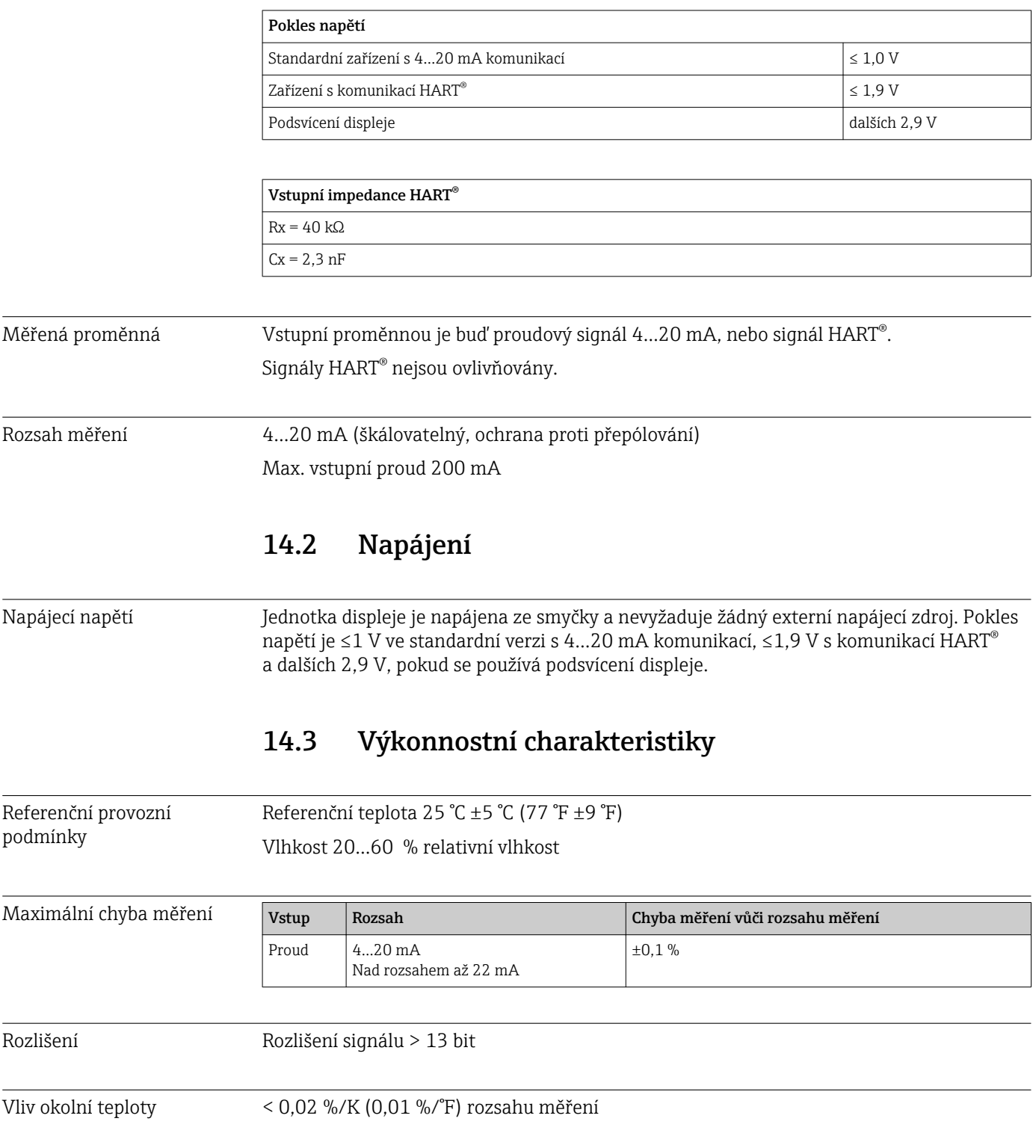

Zahřívací fáze 10 minut

<span id="page-51-0"></span>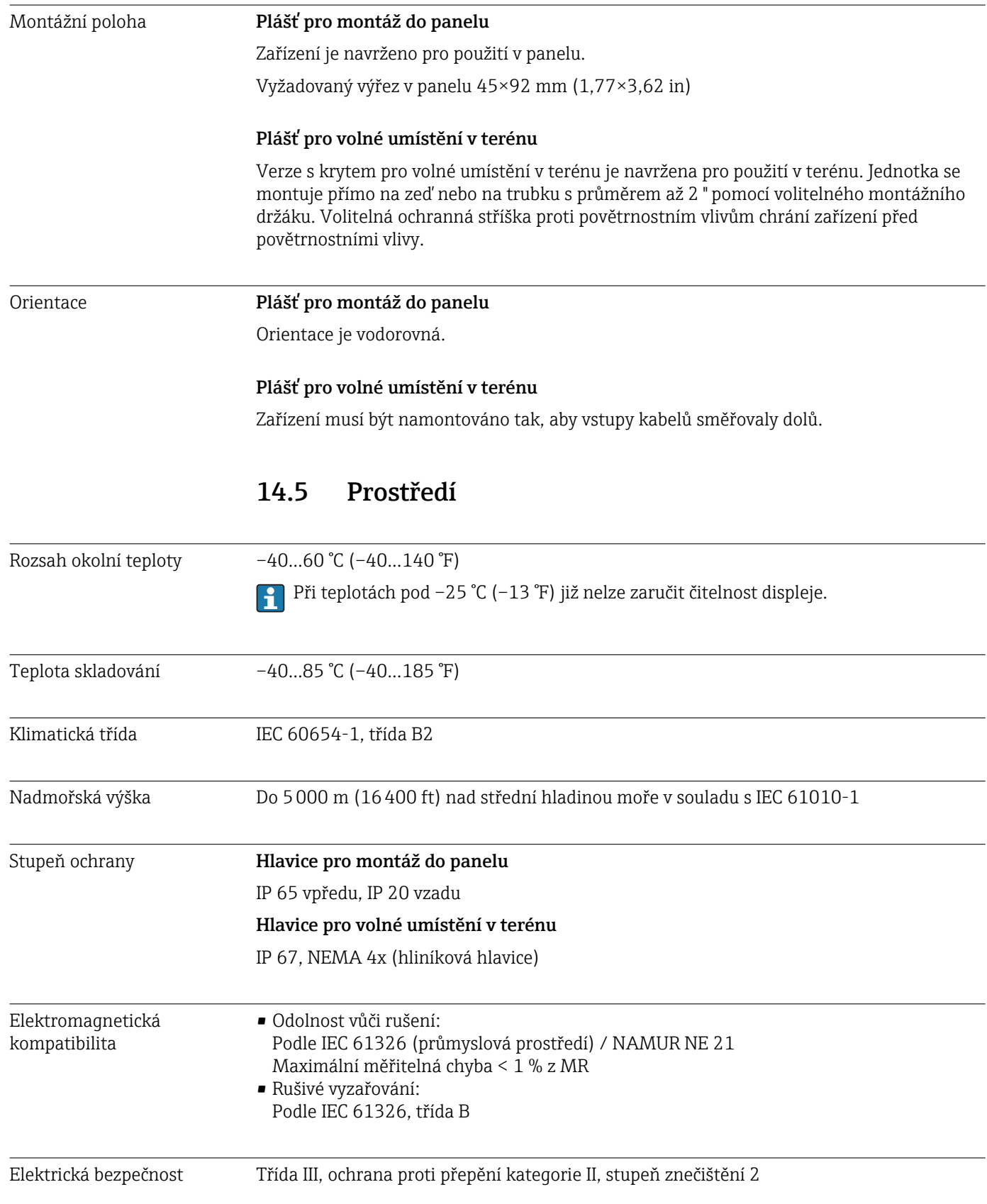

## 14.4 Instalace

### 14.6 Mechanická konstrukce

<span id="page-52-0"></span>Konstrukce, rozměry Plášť pro montáž do panelu

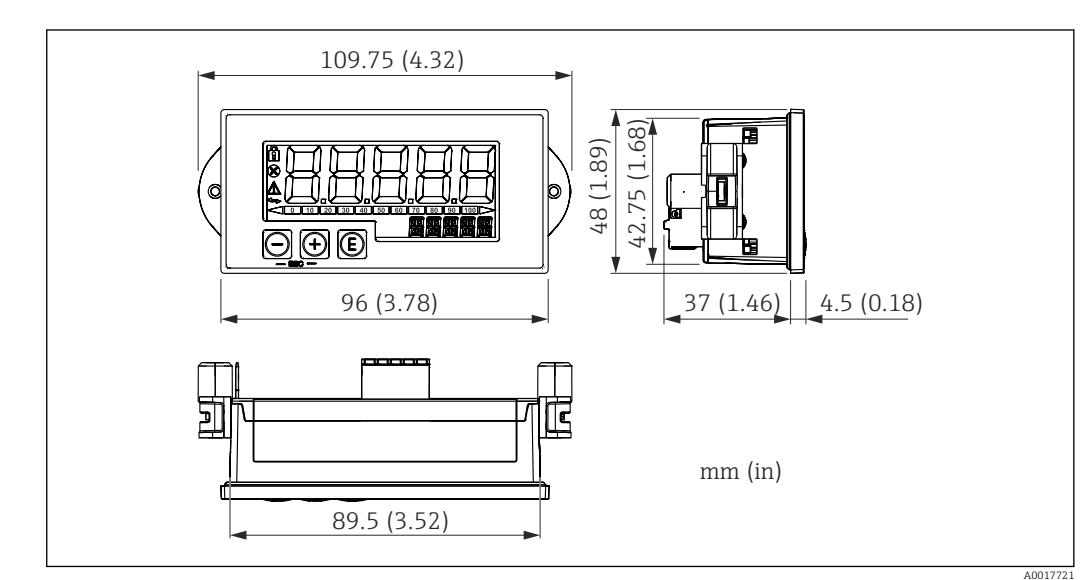

 *21 Rozměry pláště pro montáž do panelu*

Vyžadovaný výřez v panelu 45×92 mm (1,77×3,62 in), max. tloušťka panelu 13 mm (0,51 in).

#### Plášť pro volné umístění v terénu

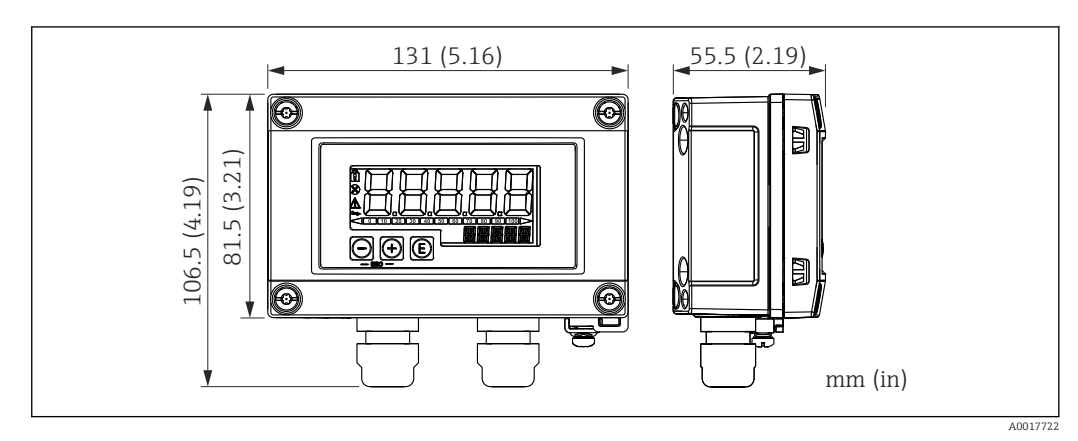

 *22 Rozměry pláště pro volné umístění v terénu vč. kabelových průchodek (M16)*

#### Hmotnost Hlavice pro montáž do panelu

115 g (0,25 lb.)

#### Hlavice pro volné umístění v terénu

- Hliník: 520 g (1,15 lb)
- Plast: 300 g (0,66 lb)

#### Materiály Hlavice pro montáž do panelu

Přední část: hliník

Zadní panel: polykarbonát PC

#### Hlavice pro volné umístění v terénu

Hliník nebo plast (PBT s kovovými vlákny, antistatické)

### 14.7 Funkceschopnost

## <span id="page-53-0"></span>Lokální ovládání Zařízení se ovládá pomocí tří ovládacích kláves na přední části pláště. Nastavení zařízení lze zobrazit po vložení čtyřmístného číselného uživatelského kódu. Pokud je nastavení zakázáno, na displeji se při výběru některého z provozních parametrů zobrazí symbol visacího zámku.

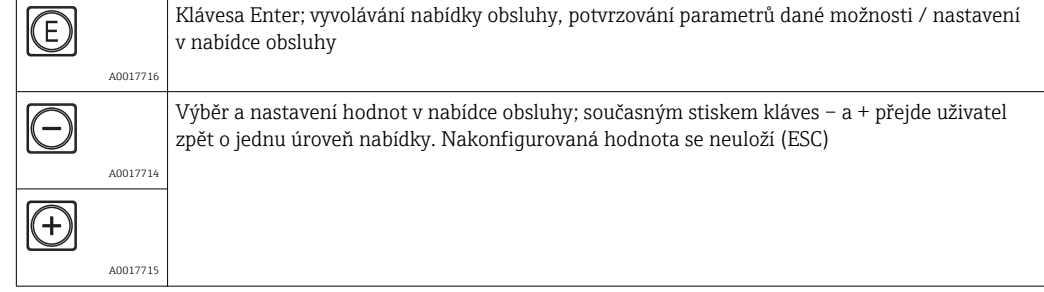

## 14.8 Osvědčení a povolení

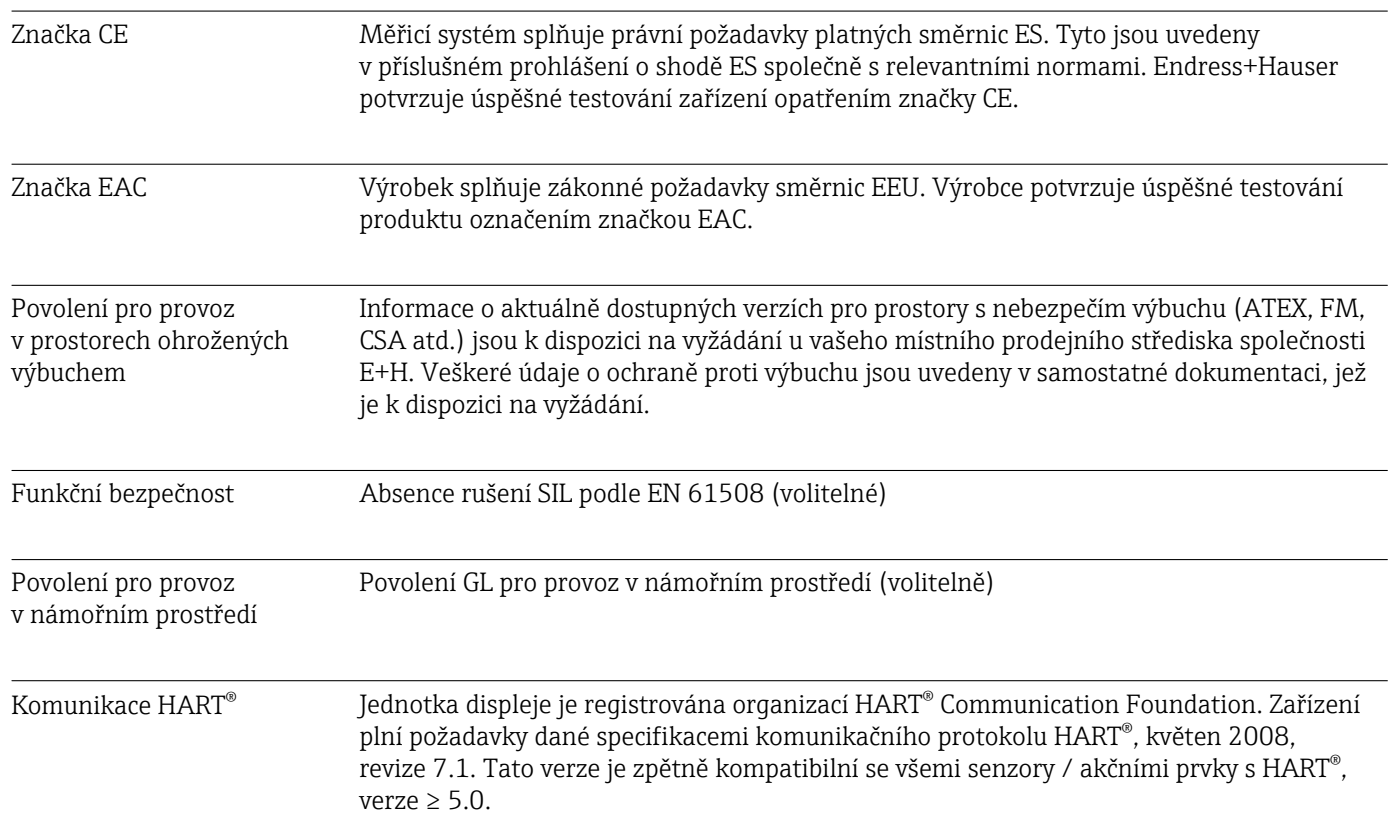

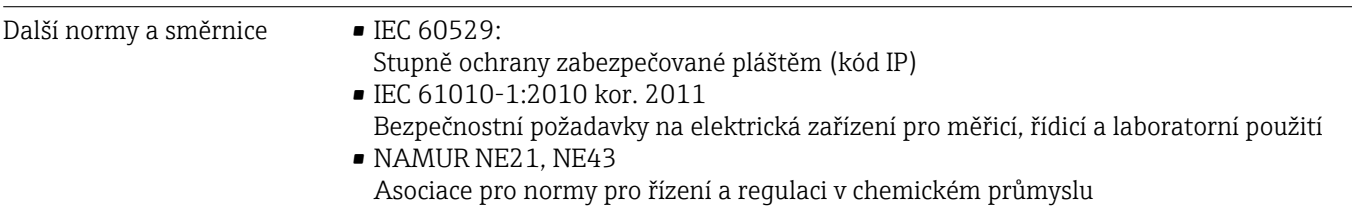

## <span id="page-55-0"></span>15 Komunikace HART®

HART® (Highway Addressable Remote Transducer) je celosvětově známý průmyslový standard, který byl ověřován a testován v praxi a je instalován na více než 14 milionech zařízení.

HART® je "inteligentní" technologie umožňující současně analogový přenos 4...20 mA a digitální komunikaci na dvou stejných vodičích. Protokol HART® je založen na normě Bell 202 Frequency Shift Keying (FSK). Vysokofrekvenční vlna (±0,5 mA) se superponuje na nízkofrekvenční analogový signál (4…20 mA). Maximální vzdálenosti přenosu závisejí na struktuře sítě a podmínkách prostředí.

V mnoha zařízeních se signál HART® používá pouze pro konfiguraci. S vhodnými nástroji však lze HART® používat pro sledování a diagnostiku zařízení a záznam procesních informací s více proměnnými.

Komunikační protokol HART® pracuje na principu master/slave jednotky. To znamená, že každou komunikační aktivitu zahajuje za normálního provozu master jednotka. Na rozdíl od jiných komunikačních jednotek master/slave umožňuje HART® dvě master jednotky v jedné smyčce/síti: primární master jednotku, např. řídicí systém, a sekundární master jednotku, např. ruční terminál. Dvě master jednotky stejného typu však nejsou povoleny současně. Sekundární master jednotky lze používat bez ovlivnění komunikace do primární a z primární master jednotky. Provozní zařízení jsou zpravidla slave jednotky HART® a reagují na příkazy HART® z master jednotky zasílané přímo do nich nebo do jiných zařízení.

Specifikace HART® určuje, že master zařízení posílají napěťové signály, kdežto senzory / akční členy (slave) vysílají své zprávy pomocí proudů nezávislých na zatížení. Proudové signály se přeměňují v napěťové signály na vnitřním odporu přijímače (podle jeho zatížení).

Pro zajištění spolehlivého příjmu signálu protokol HART® stanoví celkové zatížení proudové smyčky – včetně kabelového odporu – mezi minimem 230 Ω a maximem 600 Ω. Je-li odpor nižší než 230 Ω, je digitální signál mimořádně tlumený nebo zkratovaný. Komunikační odpor HART® je tak vždy požadován v kabelu 4…20 mA pro napájení s nízkou impedancí.

### 15.1 Příkazové třídy protokolu HART®

Každý příkaz je zařazen do jedné z těchto tří tříd:

• Univerzální příkazy

podporované všemi zařízeními používajícími protokol HART® (např. označení zařízení, č. firmwaru)

- Standardní příkazy (příkazy běžné praxe) Nabízí funkce, které jsou podporovány mnohými, ale nikoli všemi nástroji HART® (např. hodnota čtení, konfigurace parametrů)
- Příkazy podle daného zařízení

Poskytují přístup k datům zařízení, která nejsou standardní z hlediska systému HART®, ale spíše jedinečná pro určitý typ zařízení (např. linearizace, rozšířené diagnostické funkce)

Protokol HART® je otevřený komunikační protokol, který představuje rozhraní pro master a provozní zařízení, může být využíván jakýmkoli výrobcem a volně používán uživatelem. Požadovanou technickou podporu poskytuje HART® Communication Foundation (HCF).

## <span id="page-56-0"></span>15.2 Používané příkazy HART®

Procesní displejová jednotka používá tyto univerzální příkazy HART®:

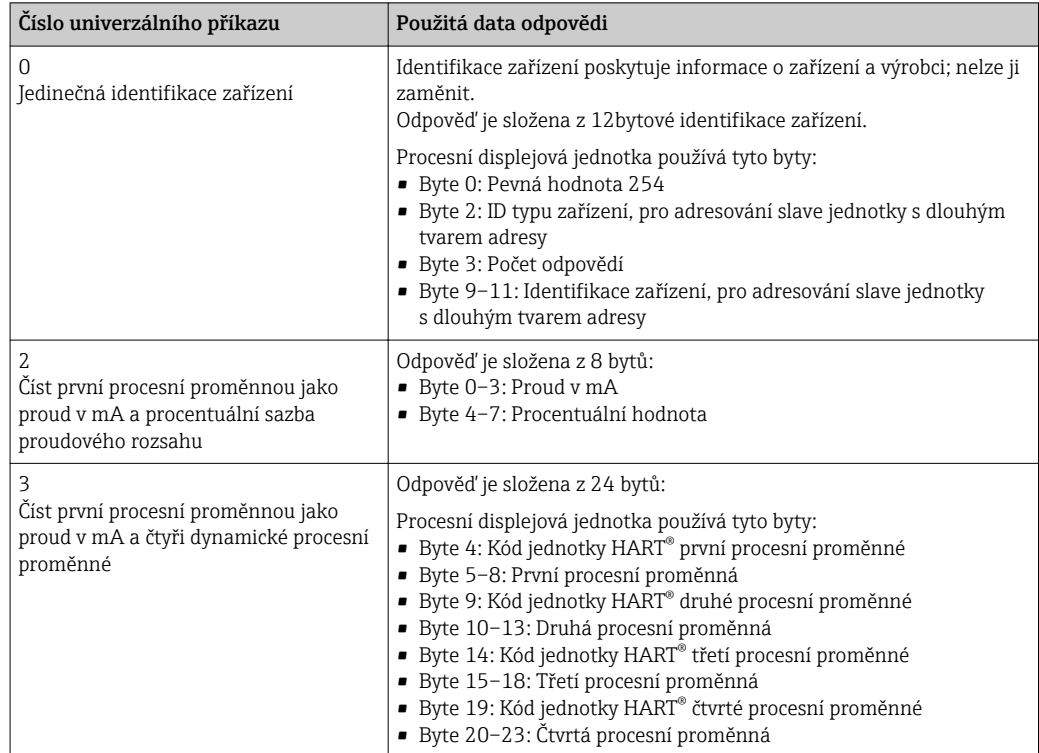

Univerzální příkazy používané procesní displejovou jednotkou musí být podporovány slave jednotkami pro zajištění řádné komunikace.

## 15.3 Stav připojeného provozního senzoru

Stav připojeného provozního senzoru je obsažen v druhém datovém bytu odpovědi slave / akční člen.

Následující bity jsou analyzovány procesním ukazatelem a zobrazeny jako diagnostická zpráva:

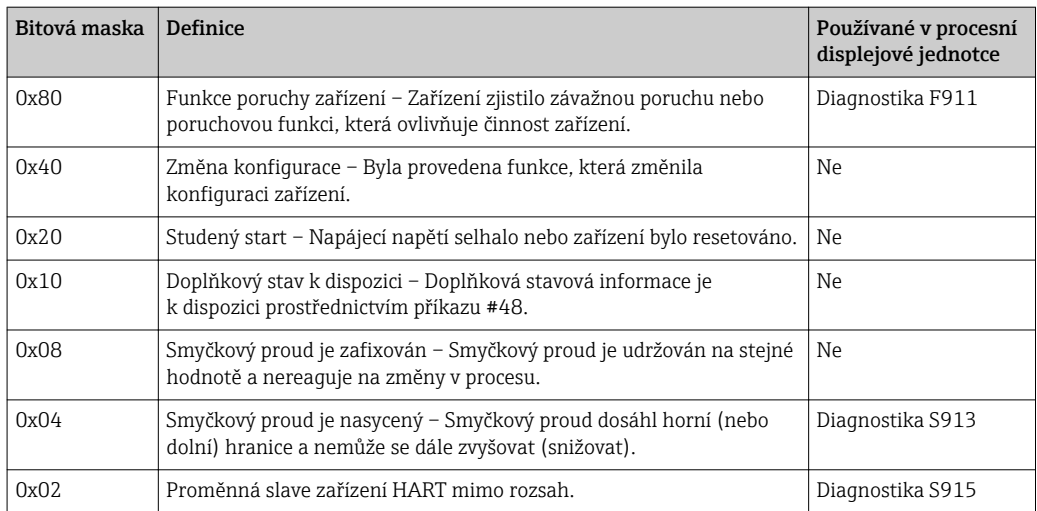

### <span id="page-57-0"></span>15.4 Podporované jednotky

Procesní displejovou jednotku lze konfigurovat tak, aby kód jednotky, který vysílá slave jednotka (slave) v reakci na univerzální příkaz č. 3, byl zobrazen jako text podle následující tabulky (HCF-SPEC 183).

Protože však pole, které je pro jednotku k dispozici, je v procesním ukazateli omezeno na displej s 5 místy a 14 segmenty, nelze kompletně zobrazovat všechny jednotky. Některé jednotky jsou proto zobrazeny jako kódy jednotek ve tvaru UCxxx, kde xxx je číslo kódu jednotky.

Pro vytvoření a zobrazení individuálního textu jednotky lze navíc použít operační parametr TEXT.

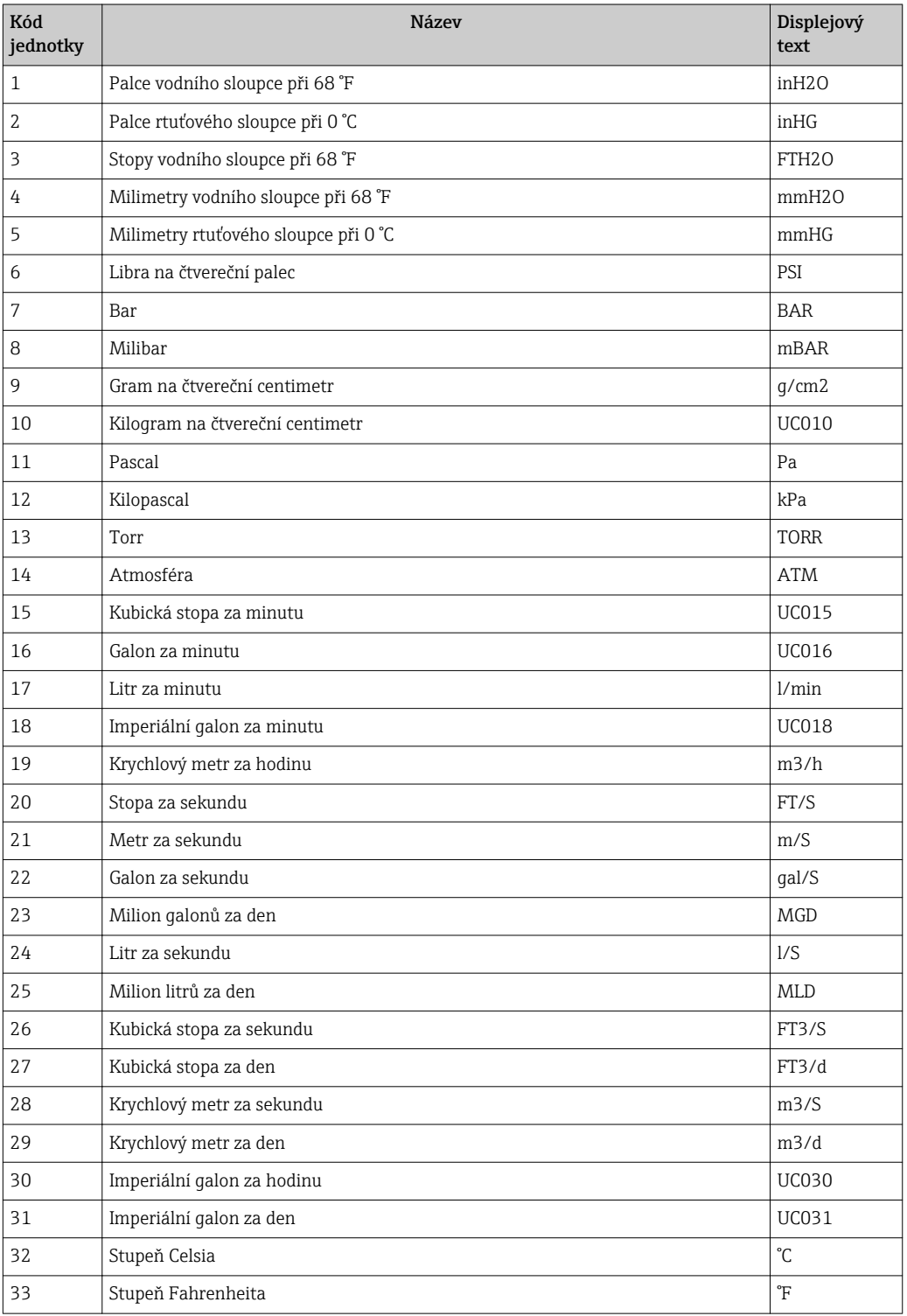

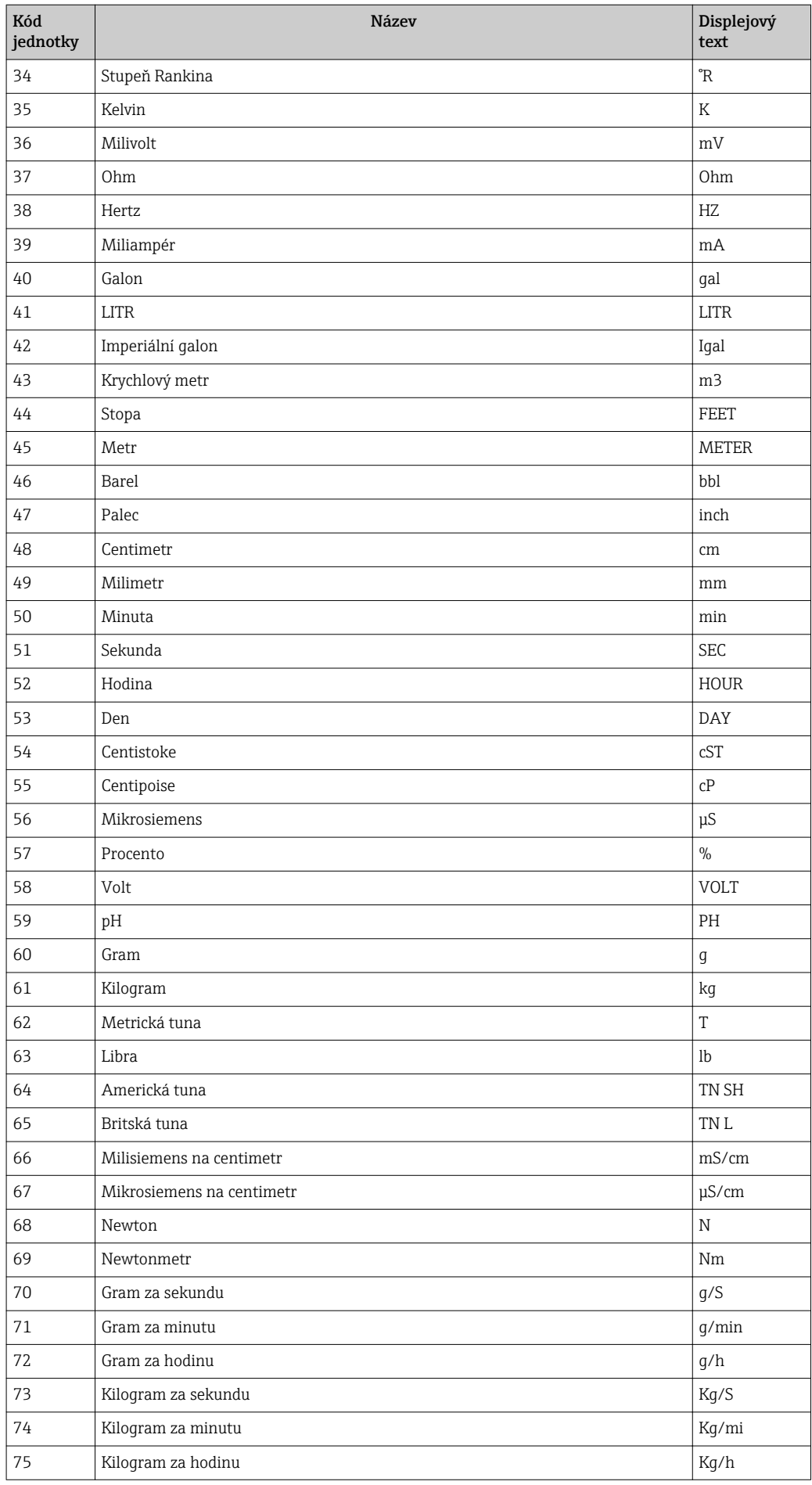

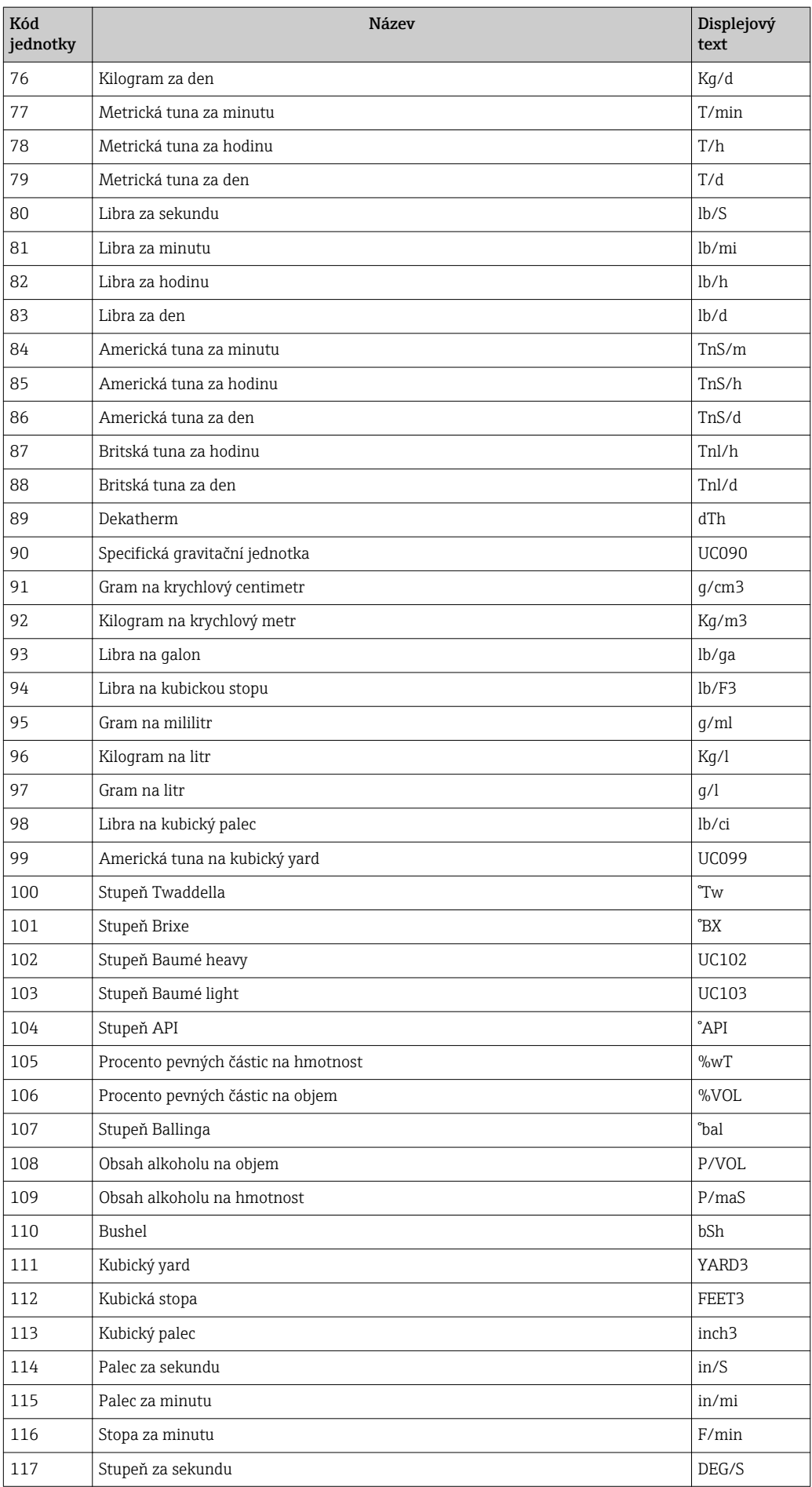

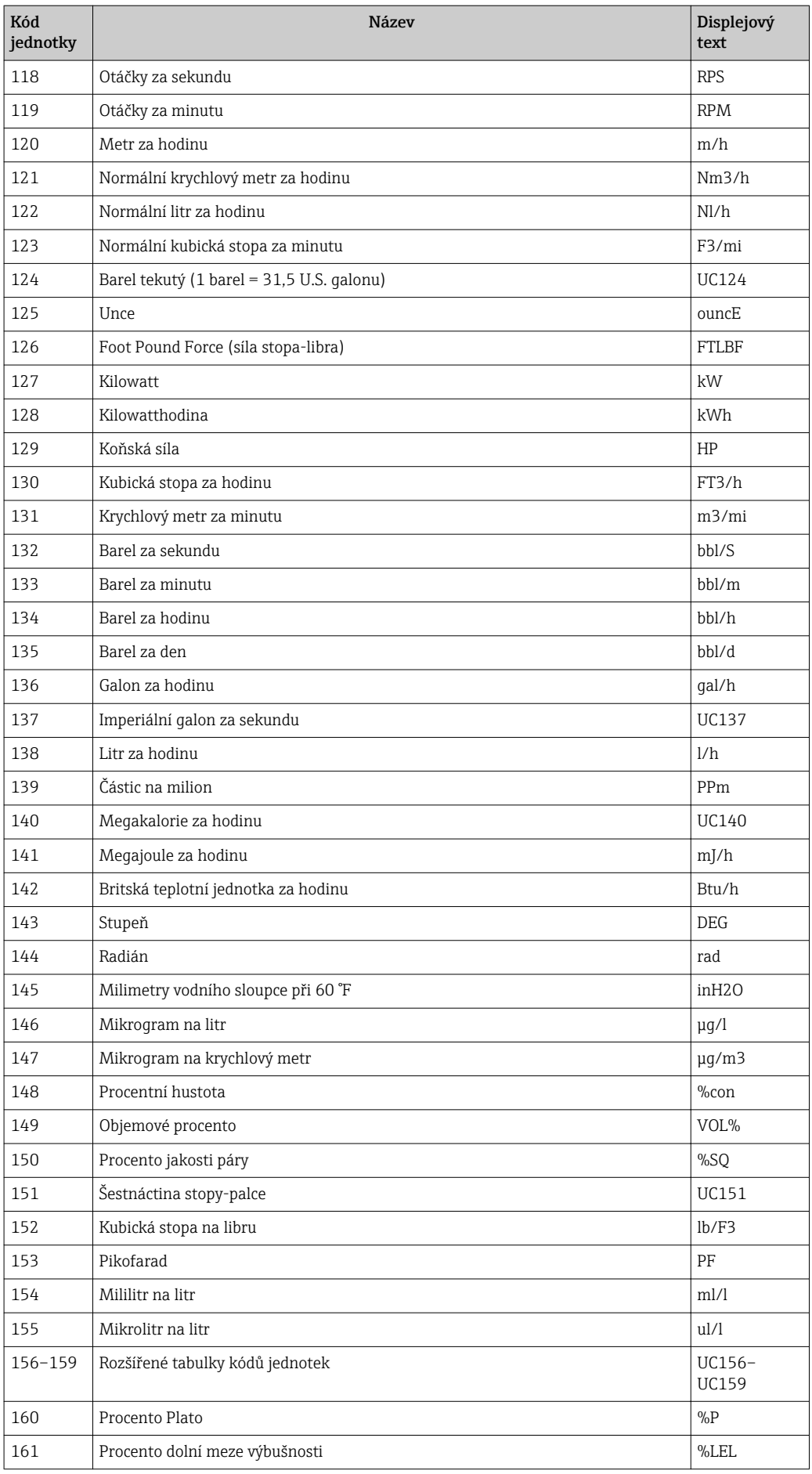

<span id="page-61-0"></span>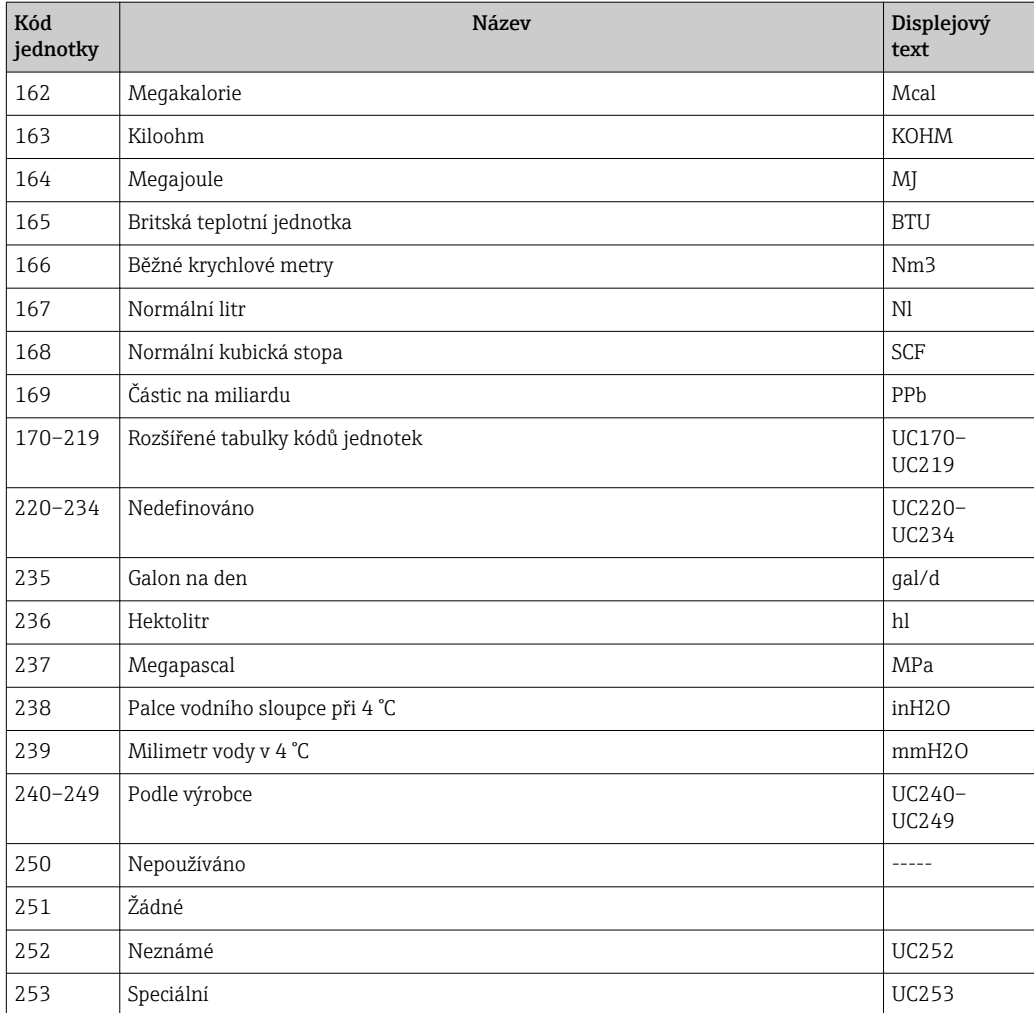

### 15.5 Typy připojení protokolu HART®

Protokol HART lze používat pro připojení bod–bod nebo multidrop:

#### Připojení bod–bod (TYPICKÉ)

V režimu připojení bod–bod je master jednotka HART® připojena k přesně jedné slave jednotce HART®.

Připojení bod-bod by mělo být vždy pokud možno upřednostňovanou možností.

#### Multidrop (měření nikoli proudem, pomalejší)

V režimu připojení multidrop je několik zařízení HART® začleněno do jediné proudové smyčky. Analogový přenos signálu je v tomto případě nemožný a data a naměřené hodnoty se vyměňují výhradně prostřednictvím protokolu HART®. Proudový výstup každého připojeného zařízení je nastaven na pevnou hodnotu 4 mA a používá se pouze pro dodávku proudu do dvouvodičových zařízení.

Několik senzorů / akčních členů lze připojit paralelně k jednomu páru vodičů v režimu připojení multidrop. Master jednotka potom rozlišuje mezi zařízeními na základě konfigurovaných adres. Každé zařízení musí mít jinou adresu. Je-li paralelně připojeno více než 7 senzorů / akčních členů, dochází ke zvýšenému poklesu napětí.

Smyčka nesmí obsahovat kombinaci zařízení s aktivním proudovým výstupem (např. čtyřvodičová zařízení) a zařízení s pasivním proudovým výstupem (např. dvouvodičová zařízení).

<span id="page-62-0"></span>Protokol HART® je imunní vůči interferencím. To znamená, že během provozu lze komunikační zařízení připojovat nebo odpojovat bez ohrožení komponent ostatních zařízení či bez přerušení jejich komunikace.

### 15.6 Proměnné pro zařízení s více výstupními hodnotami

Zařízení s více výstupními hodnotami přenášejí až čtyři přístrojové hodnoty prostřednictvím HART®: první proměnná (PV), druhá proměnná (SV), třetí proměnná (TV) a čtvrtá proměnná (QV).

Níže jsou uvedeny některé příklady standardních hodnot, které lze nastavit pro tyto proměnné pro různé senzory / akční členy:

#### Např. průtokoměr Promass:

- První procesní proměnná (PV) -> hmotnostní průtok
- Druhá procesní proměnná (SV) -> totalizátor 1
- Třetí procesní proměnná (TV) -> hustota
- Čtvrtá procesní proměnná (QV) -> teplota

#### Převodník teploty, např. TMT82:

- První procesní proměnná (PV) -> senzor 1
- Druhá procesní proměnná (SV) -> teplota zařízení
- Třetí procesní proměnná (TV) -> senzor 1
- Čtvrtá procesní proměnná (QV) -> senzor 1

#### Pro zařízení pro měření úrovně hladiny, jako např. Levelflex FMP5x, lze tyto čtyři hodnoty nastavit takto:

#### Měření úrovně hladiny:

- První procesní proměnná (PV)  $\rightarrow$  linearizovaná hladina
- Druhá procesní proměnná (SV) → vzdálenost
- Třetí procesní proměnná (TV)  $\rightarrow$  absolutní amplituda odrazu
- Čtvrtá procesní proměnná  $(QV) \rightarrow$  relativní amplituda odrazu

#### Měření rozhraní:

- První procesní proměnná (PV)  $\rightarrow$  rozhraní
- Druhá procesní proměnná  $(SV) \rightarrow$  linearizovaná hladina
- Třetí procesní proměnná (TV) → tloušťka horního rozhraní
- Čtvrtá procesní proměnná  $(QV) \rightarrow$  relativní amplituda rozhraní

#### Akční člen HART®, např. polohovač:

- První procesní proměnná (PV) -> aktivace ventilu
- Druhá procesní proměnná (SV) -> nastavení ventilu
- Třetí procesní proměnná (TV) -> cílová poloha
- Čtvrtá procesní proměnná (QV) -> poloha ventilu

## <span id="page-63-0"></span>Rejstřík

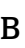

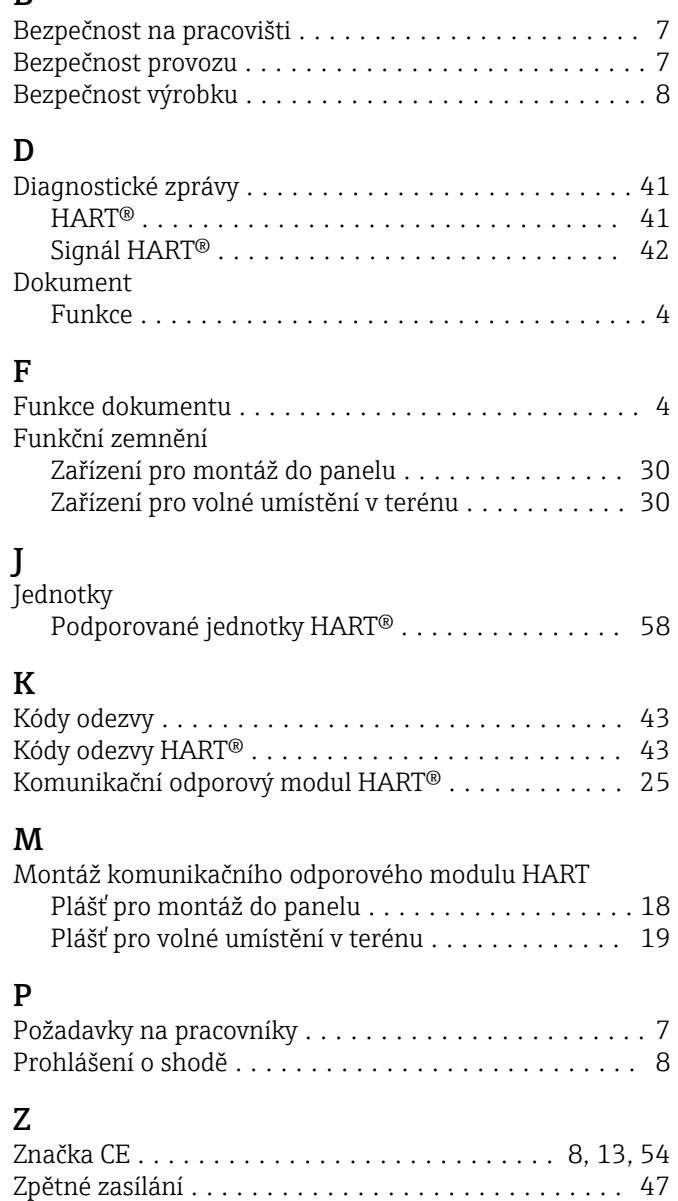

www.addresses.endress.com

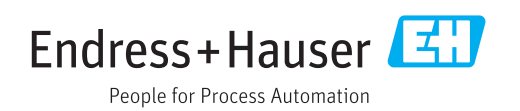